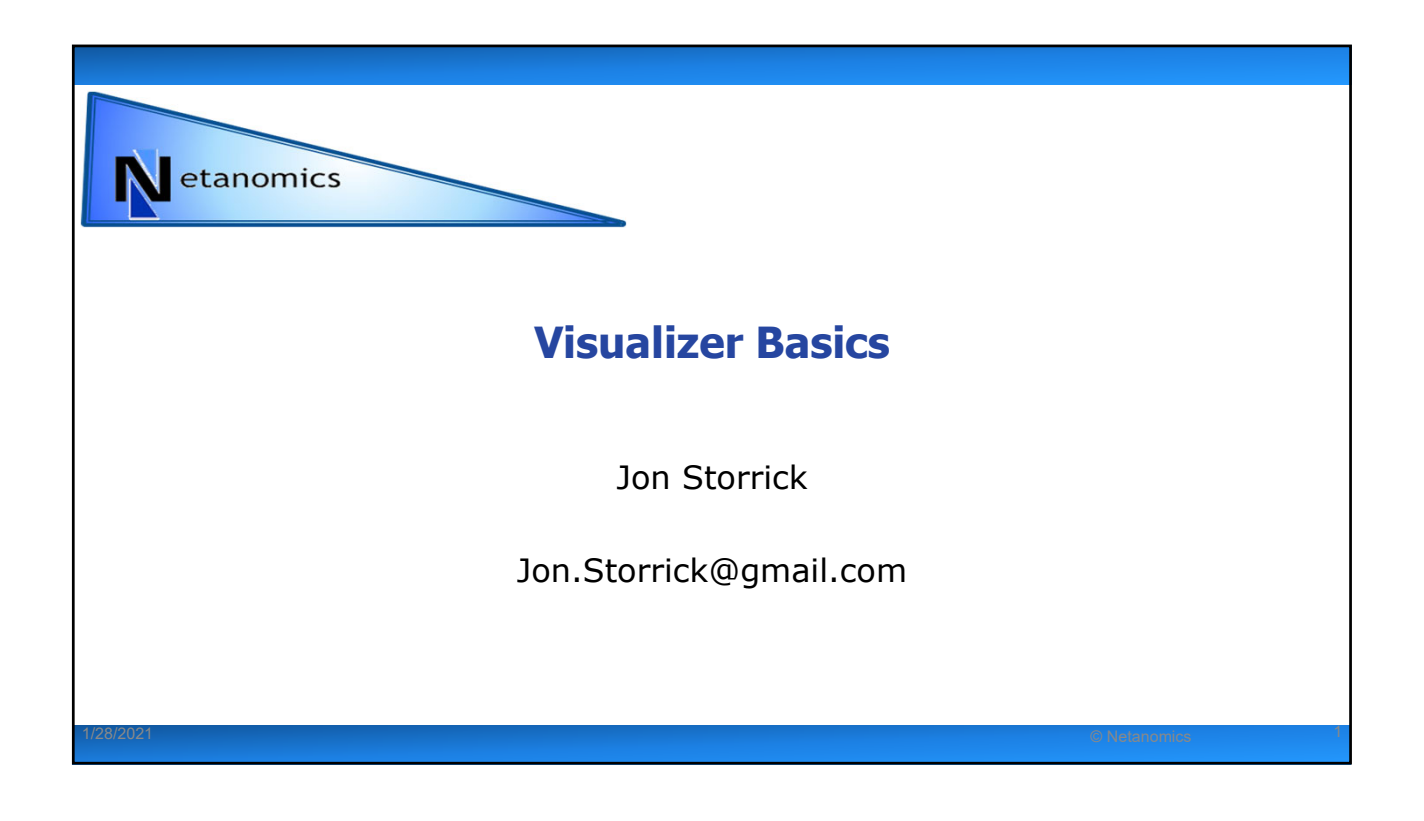

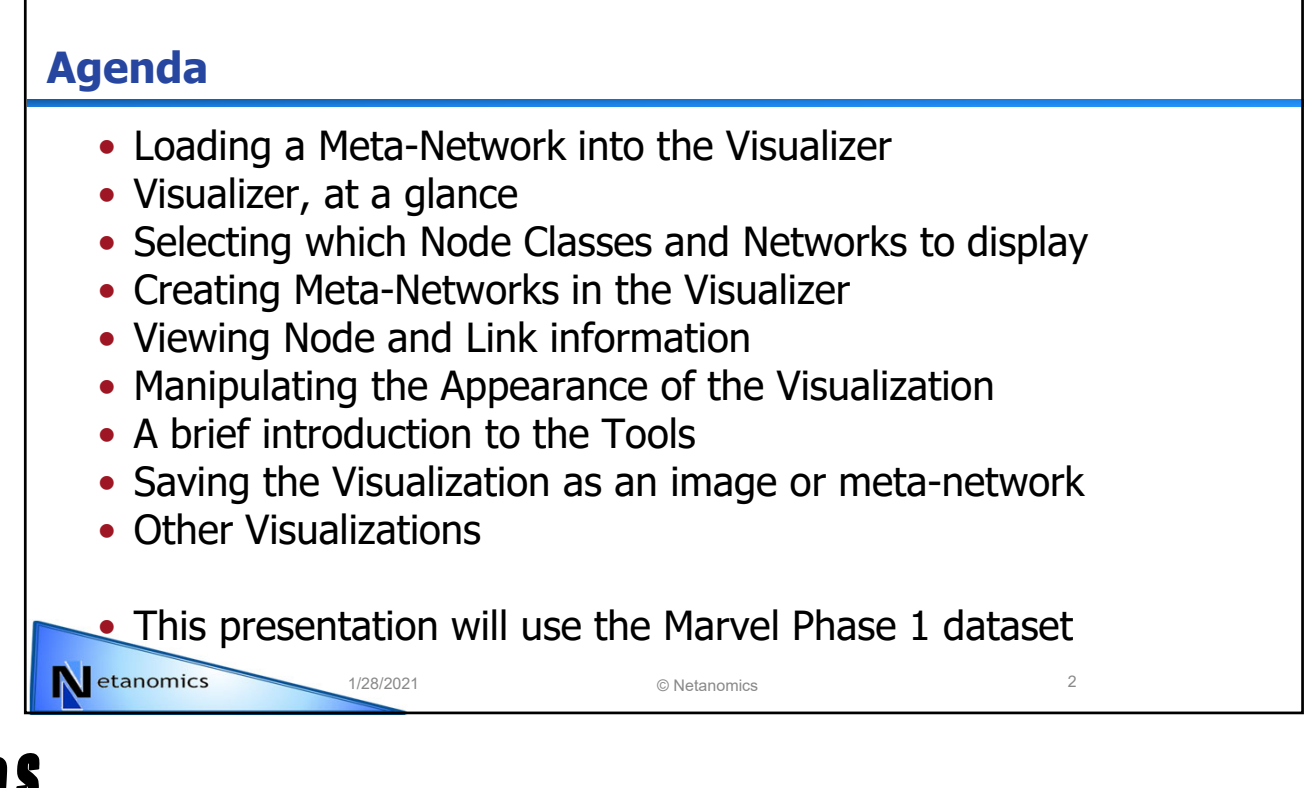

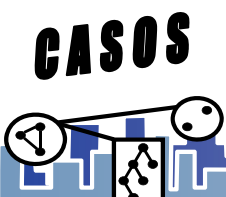

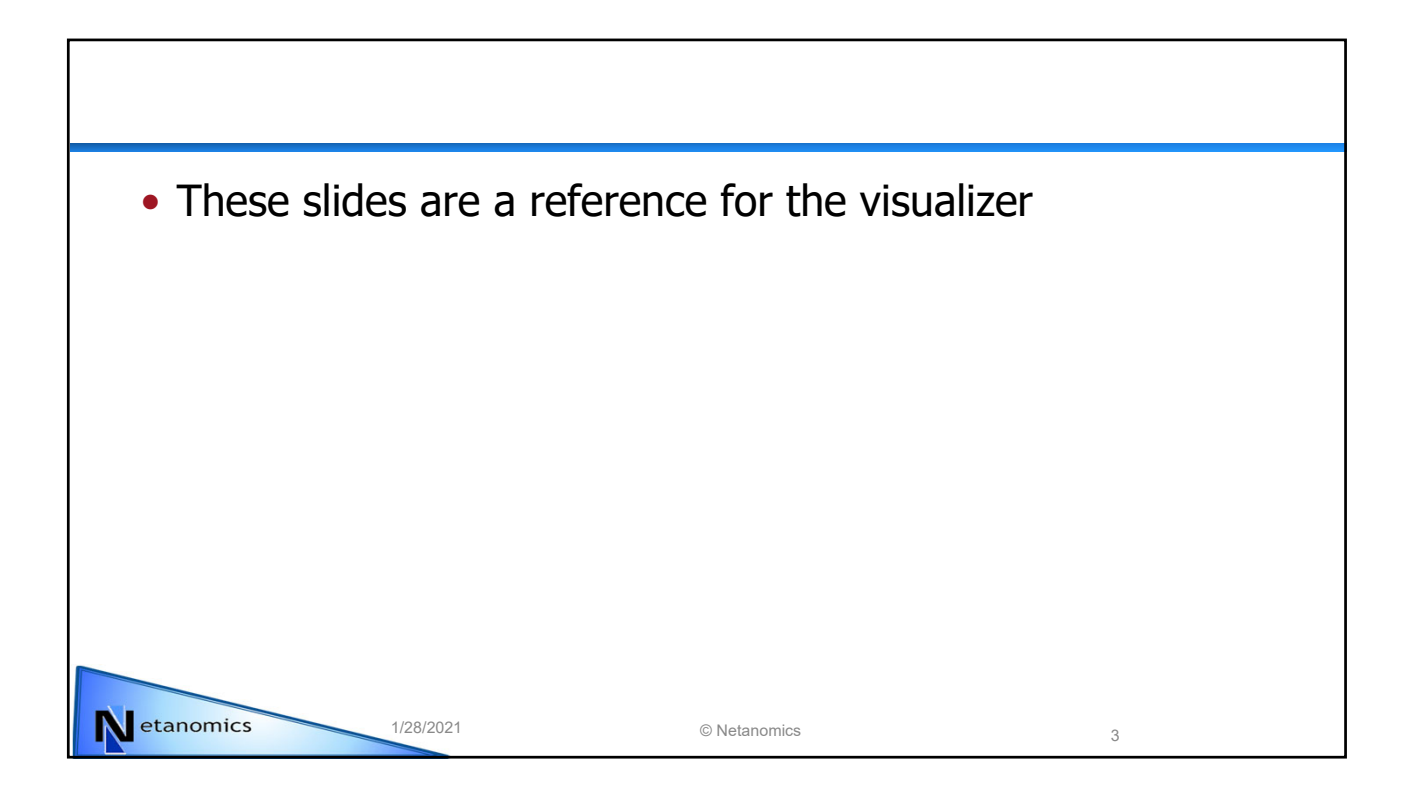

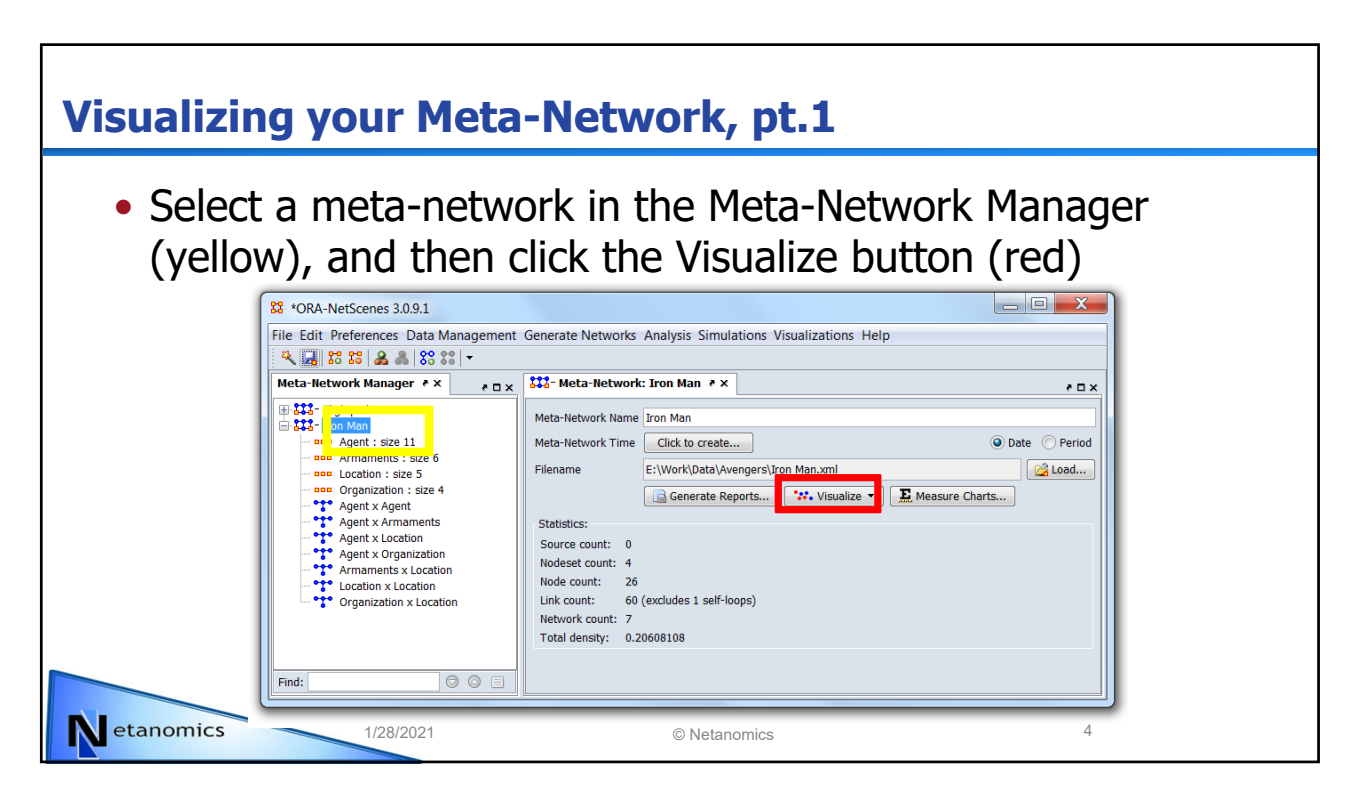

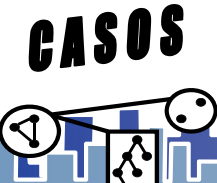

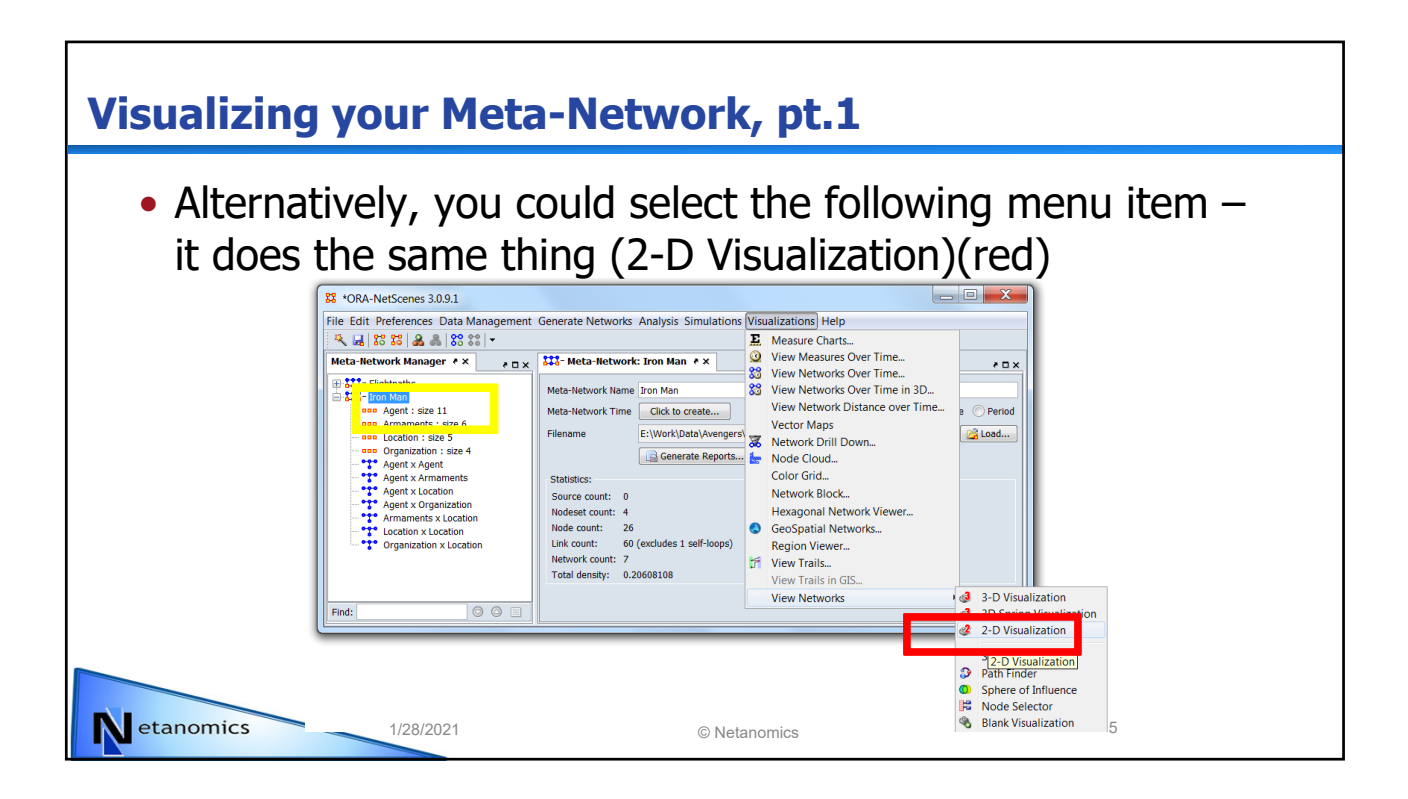

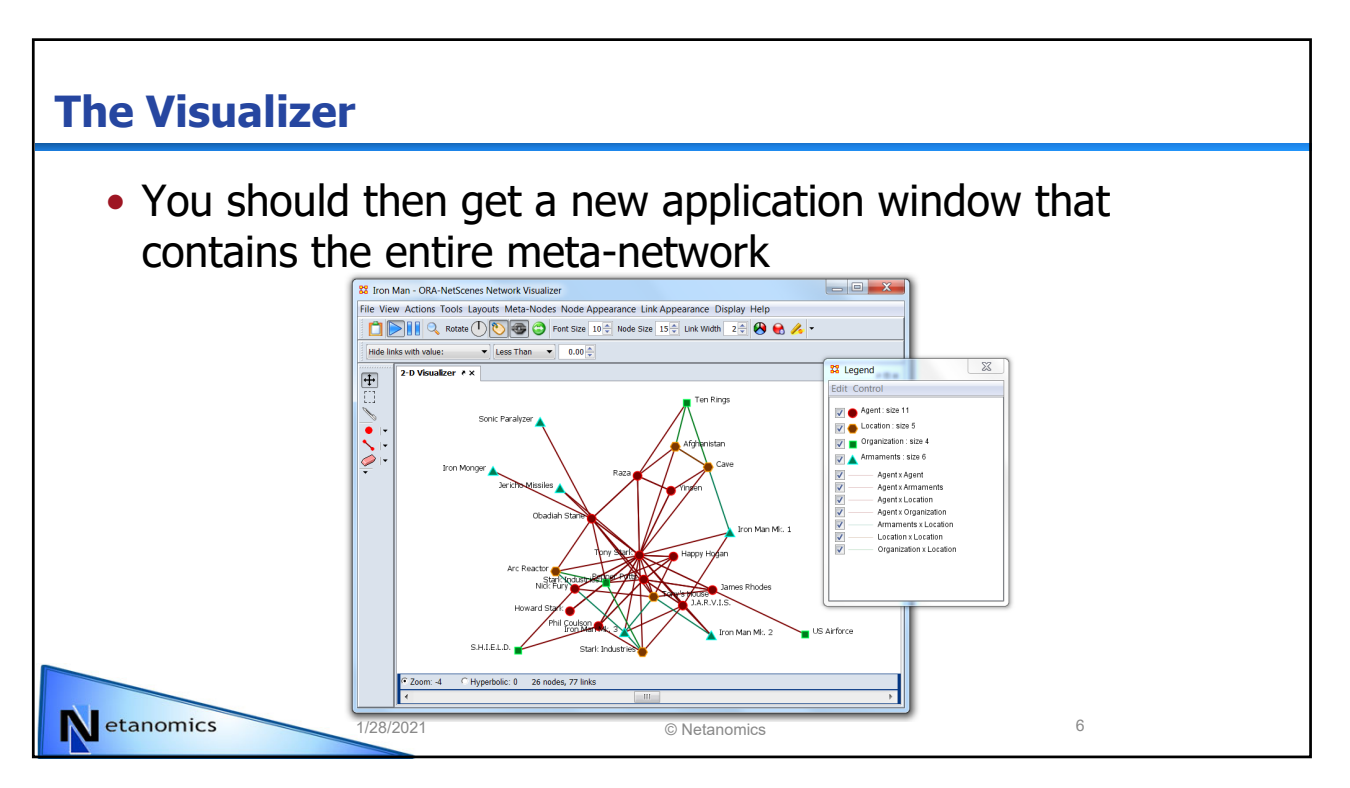

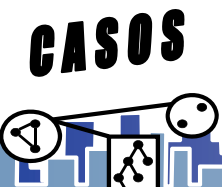

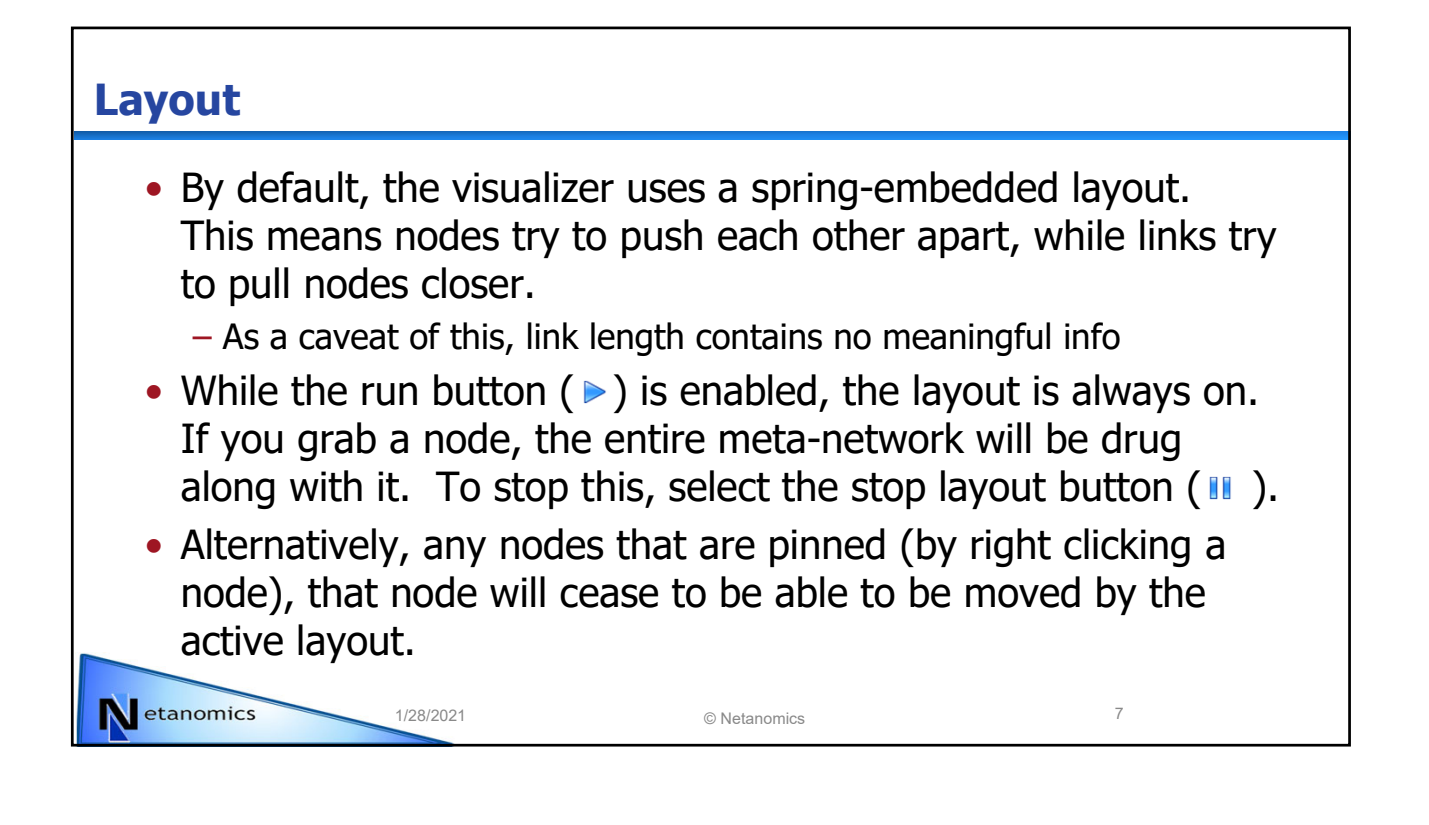

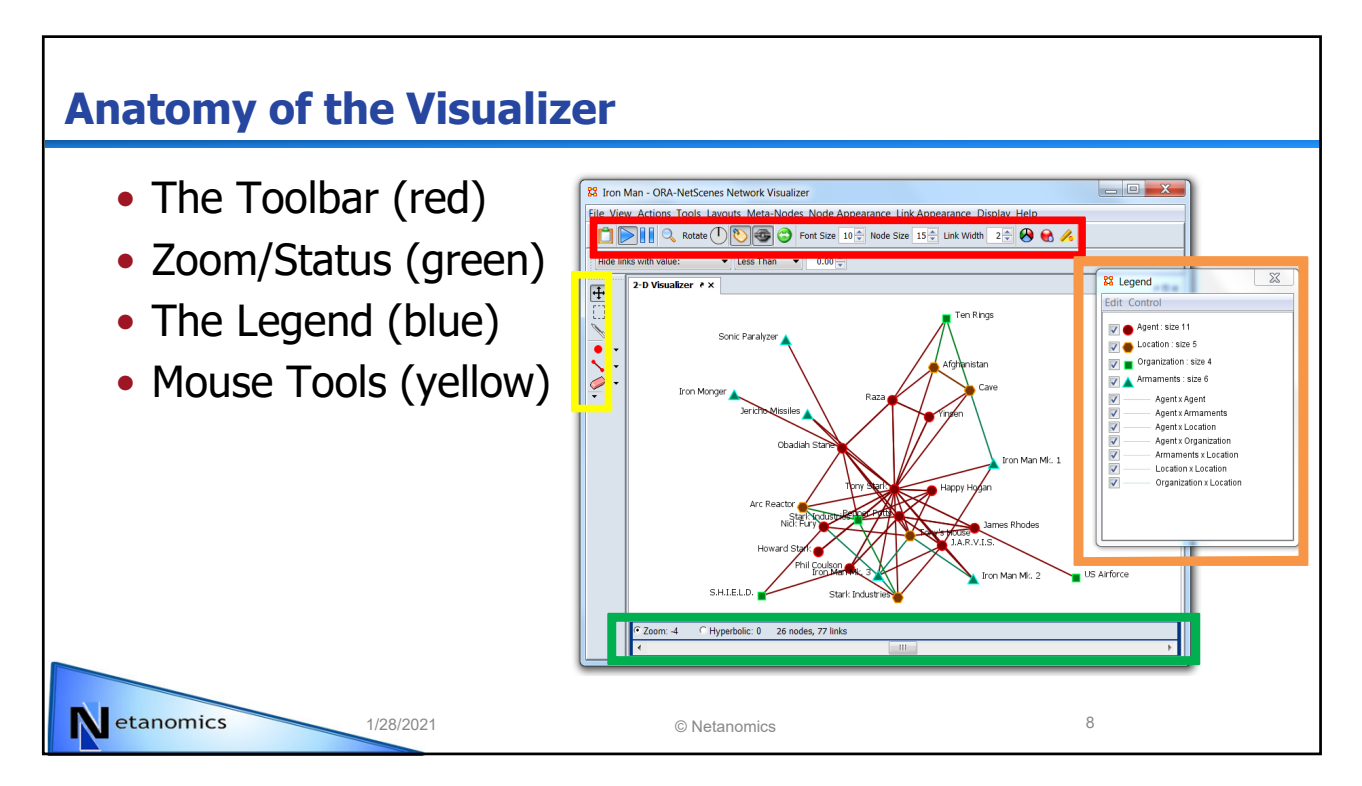

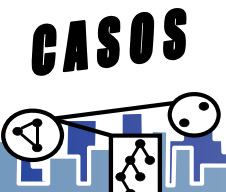

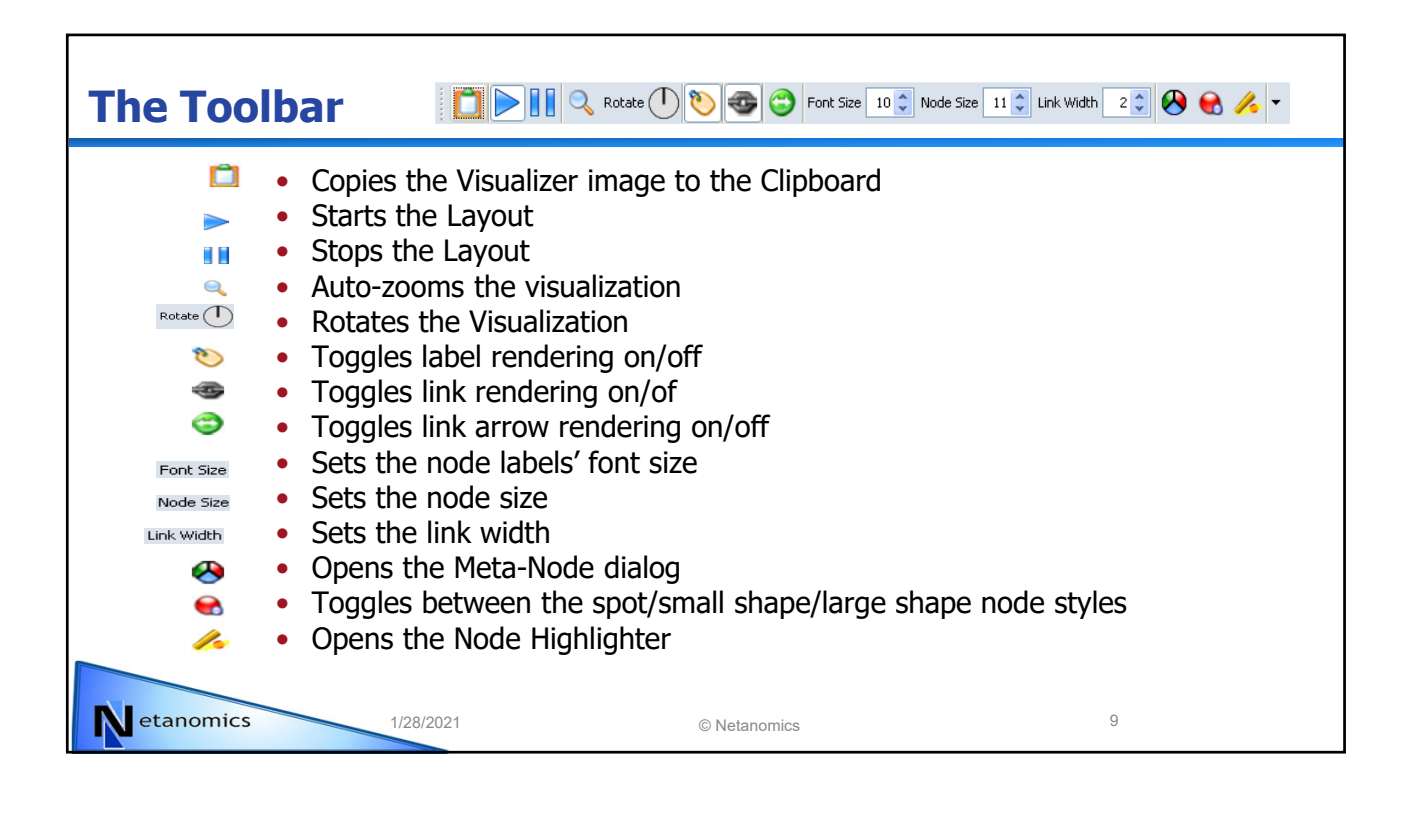

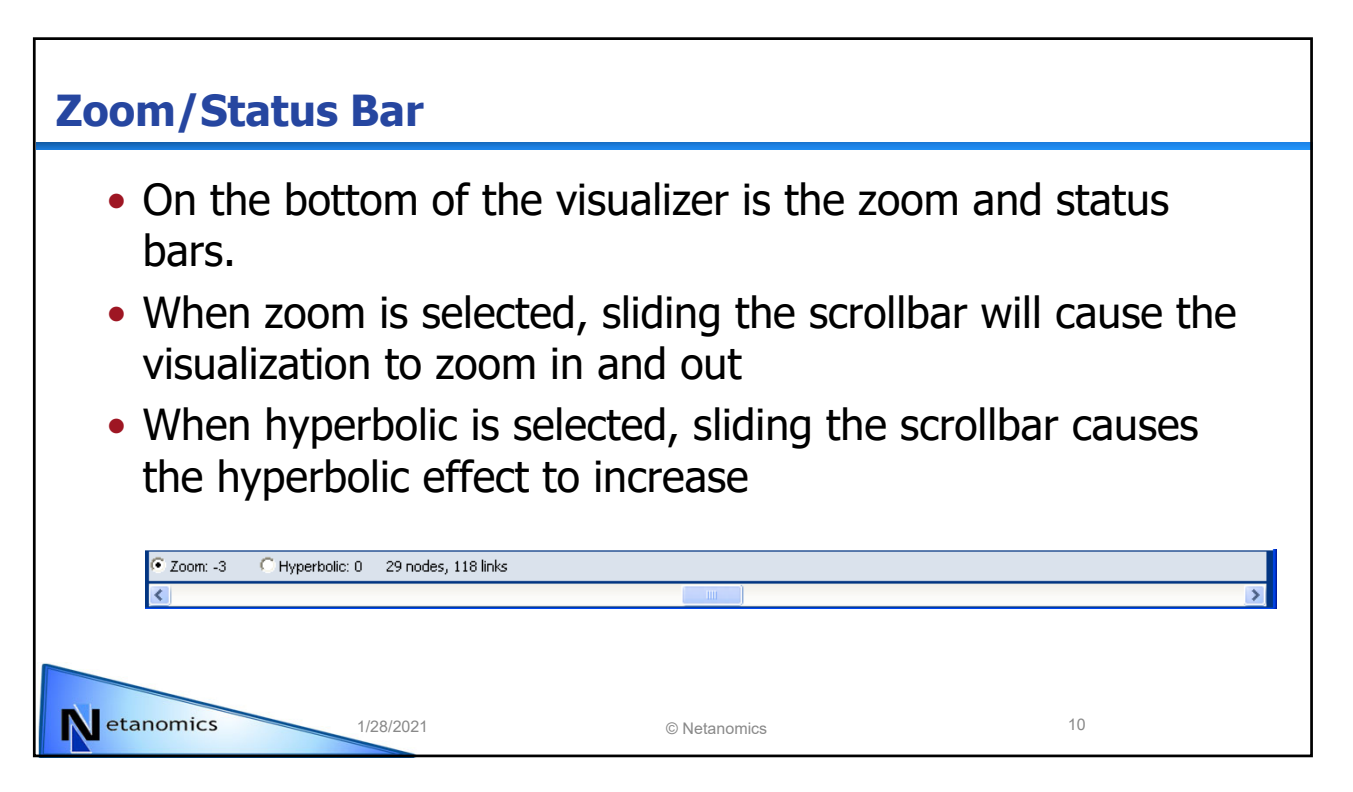

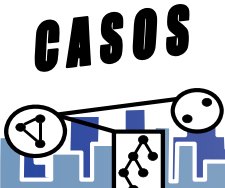

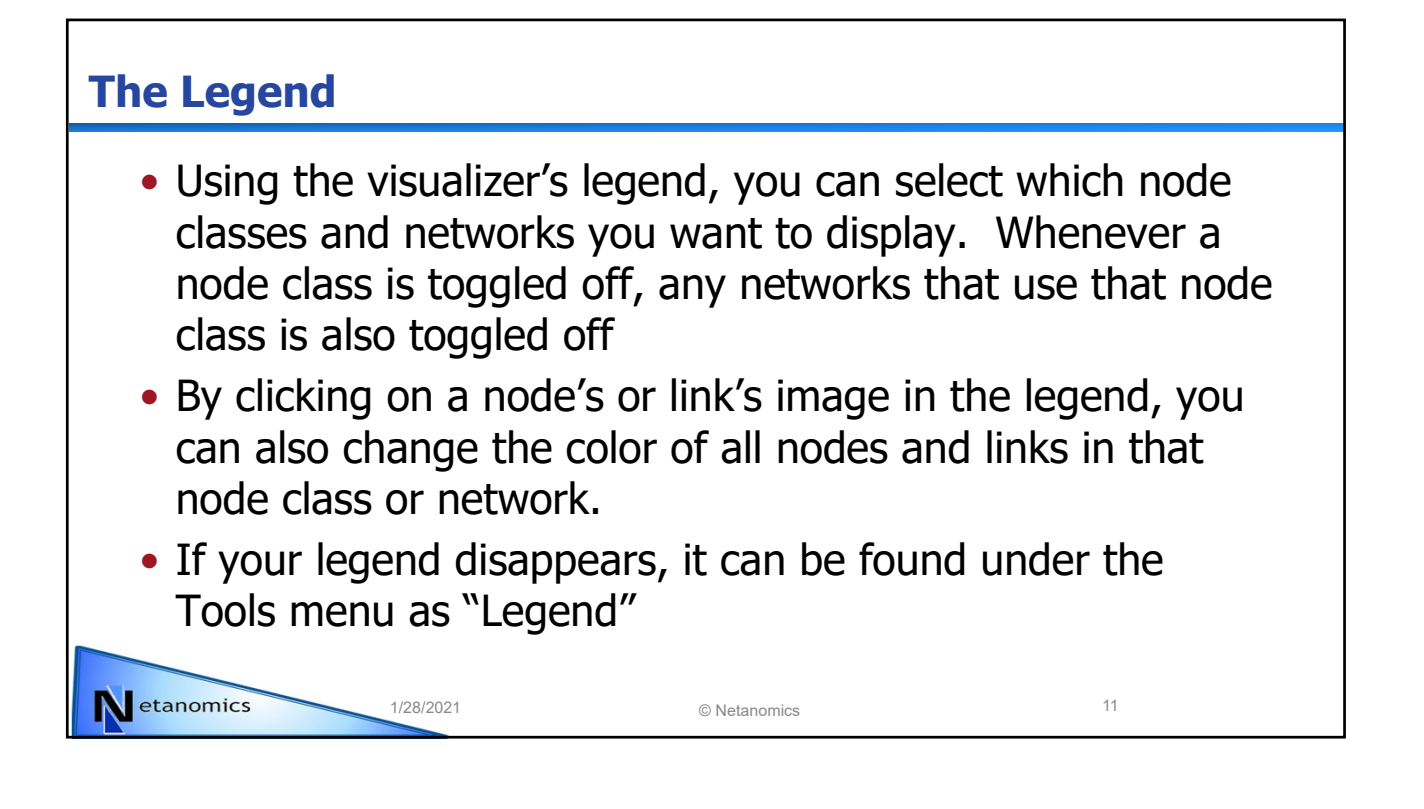

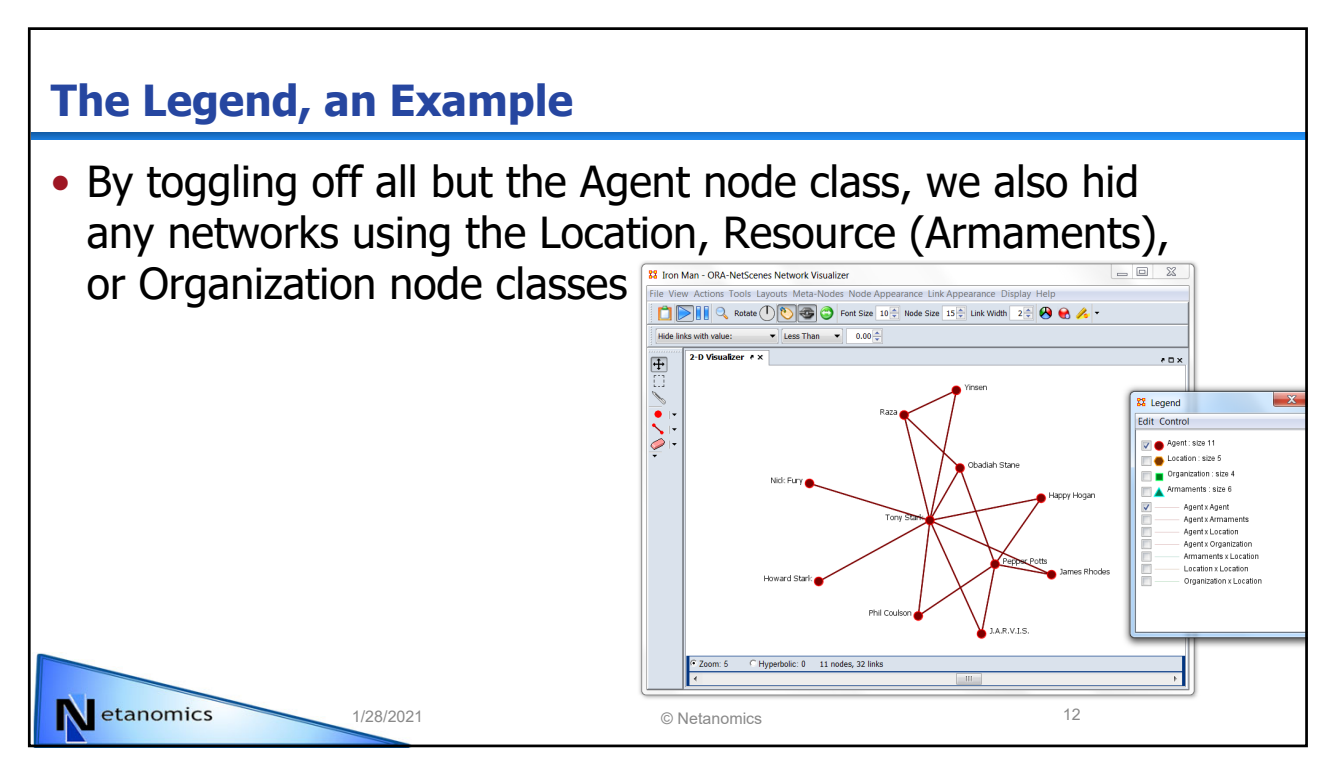

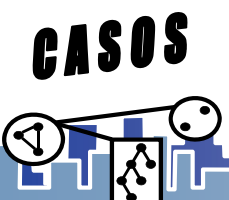

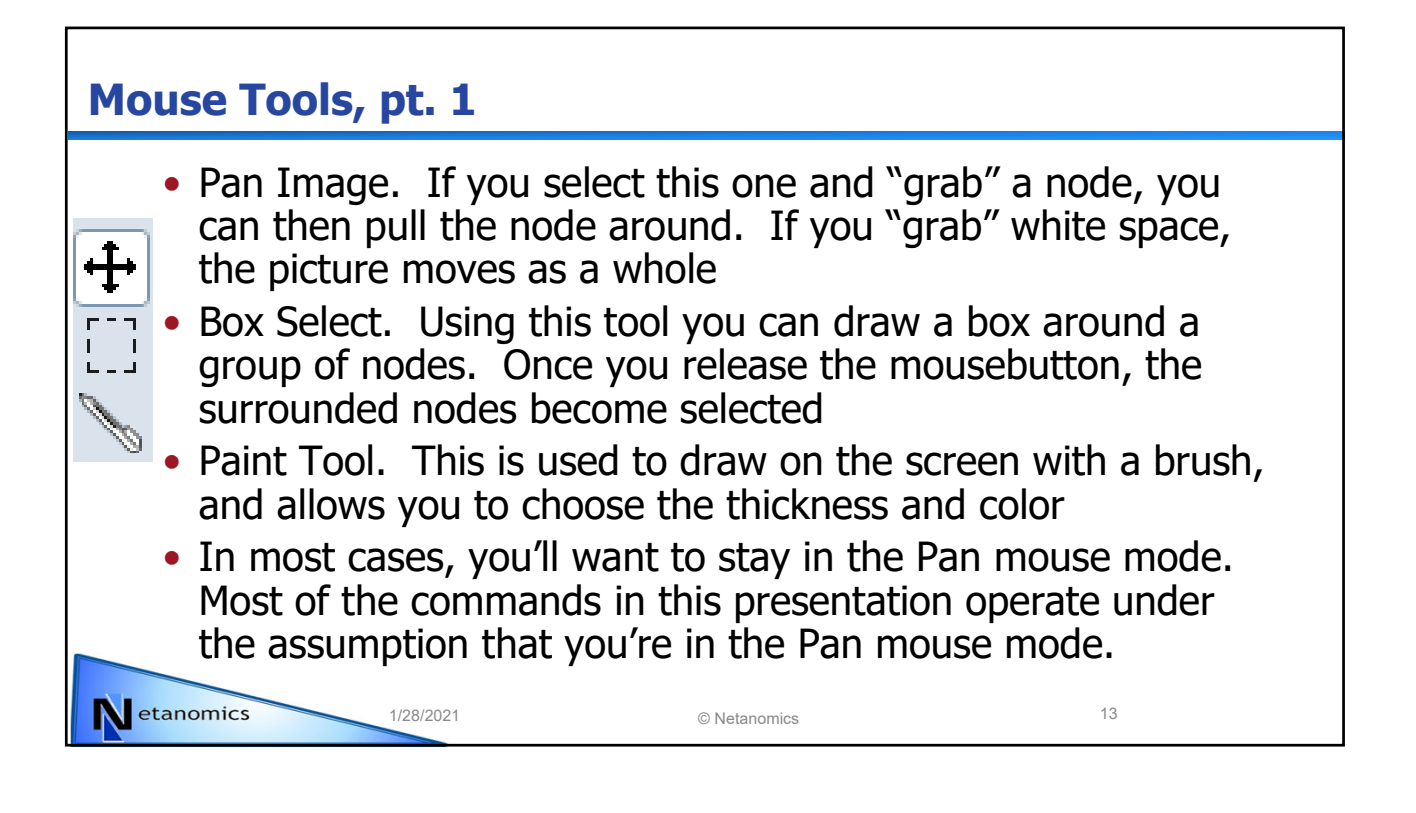

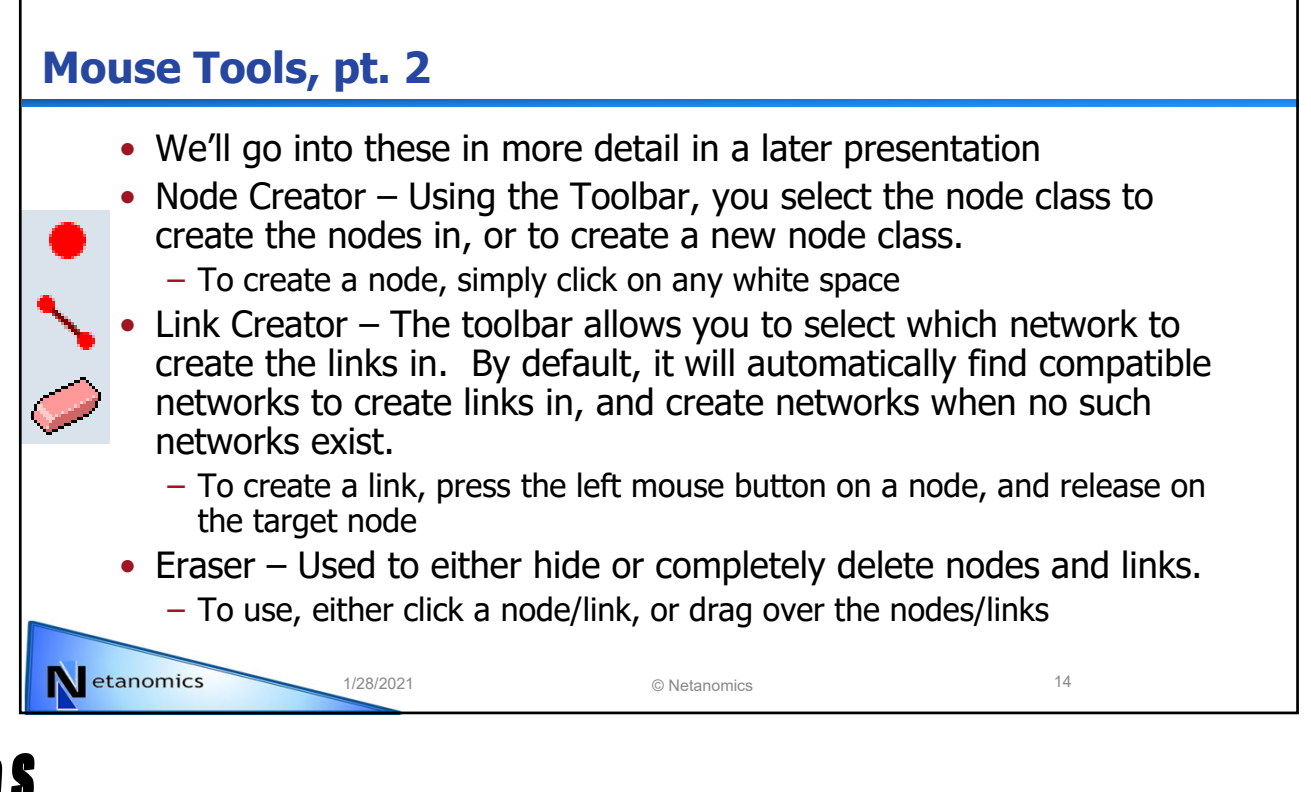

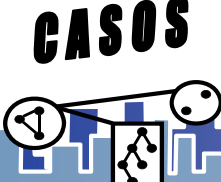

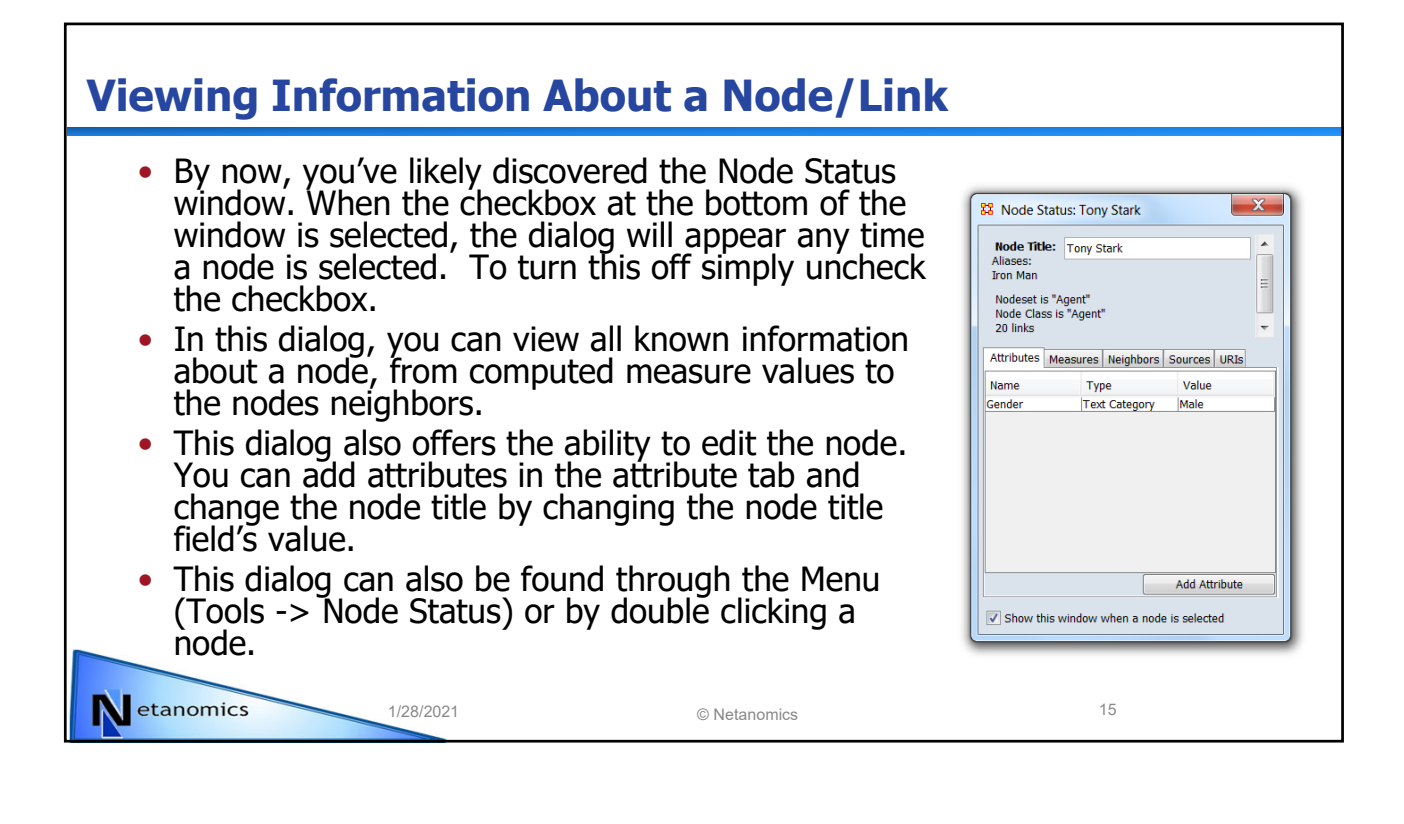

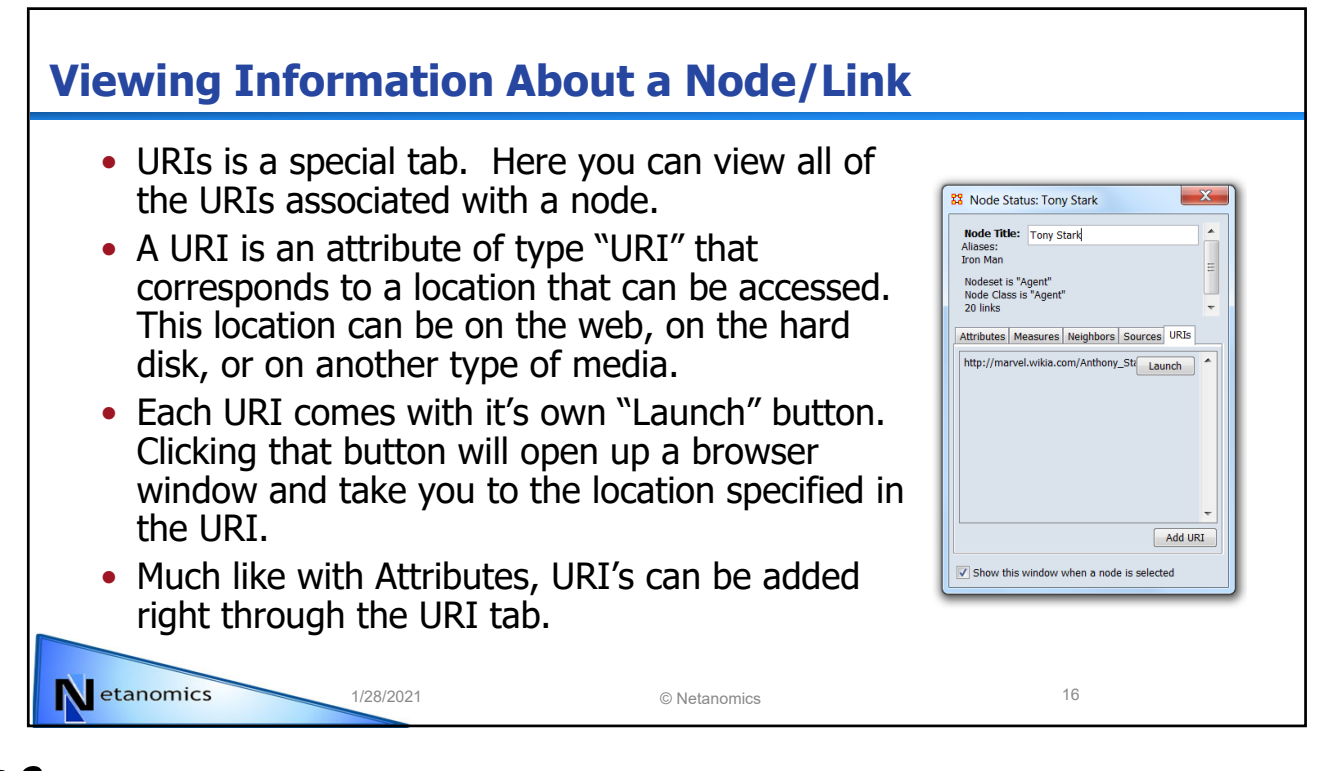

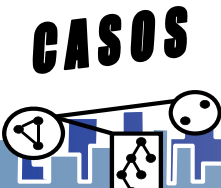

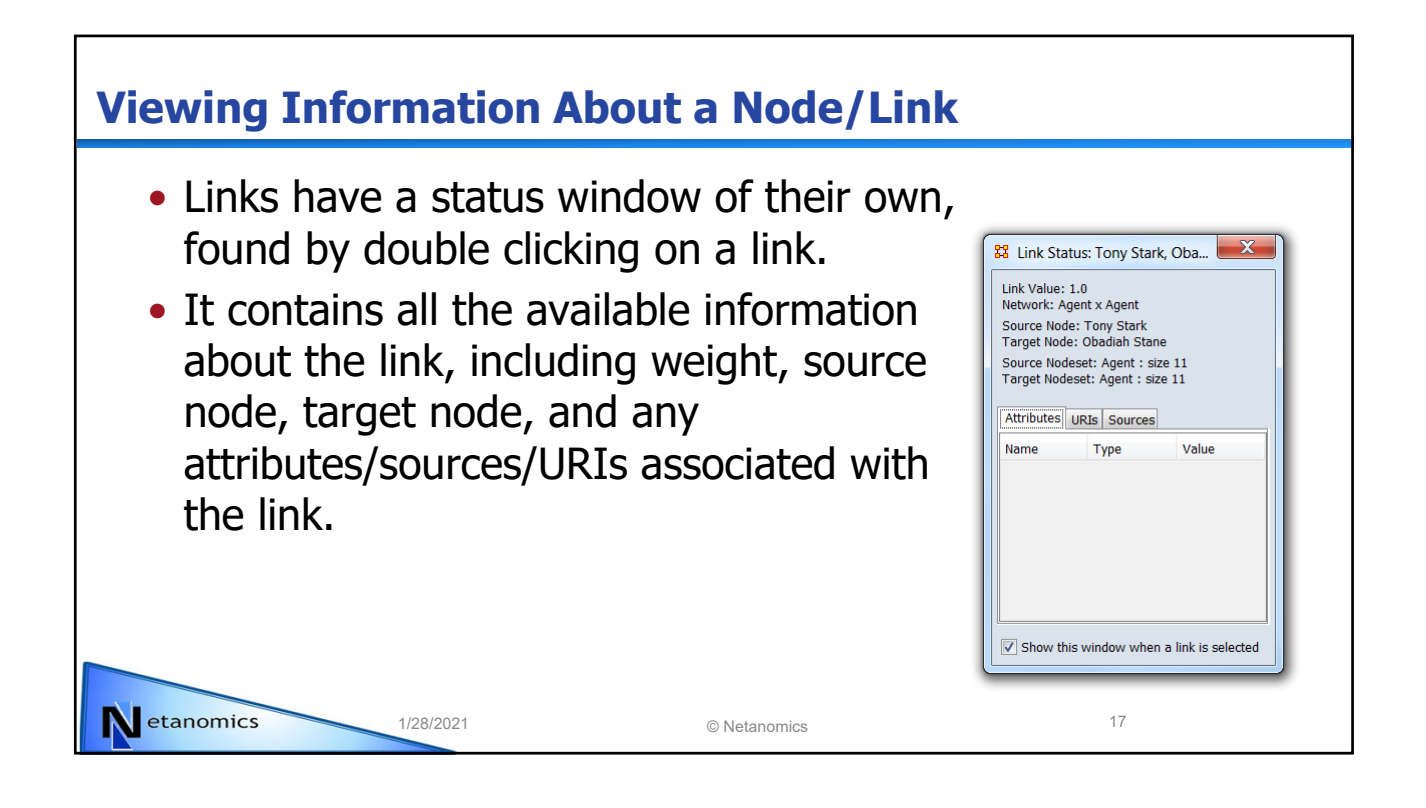

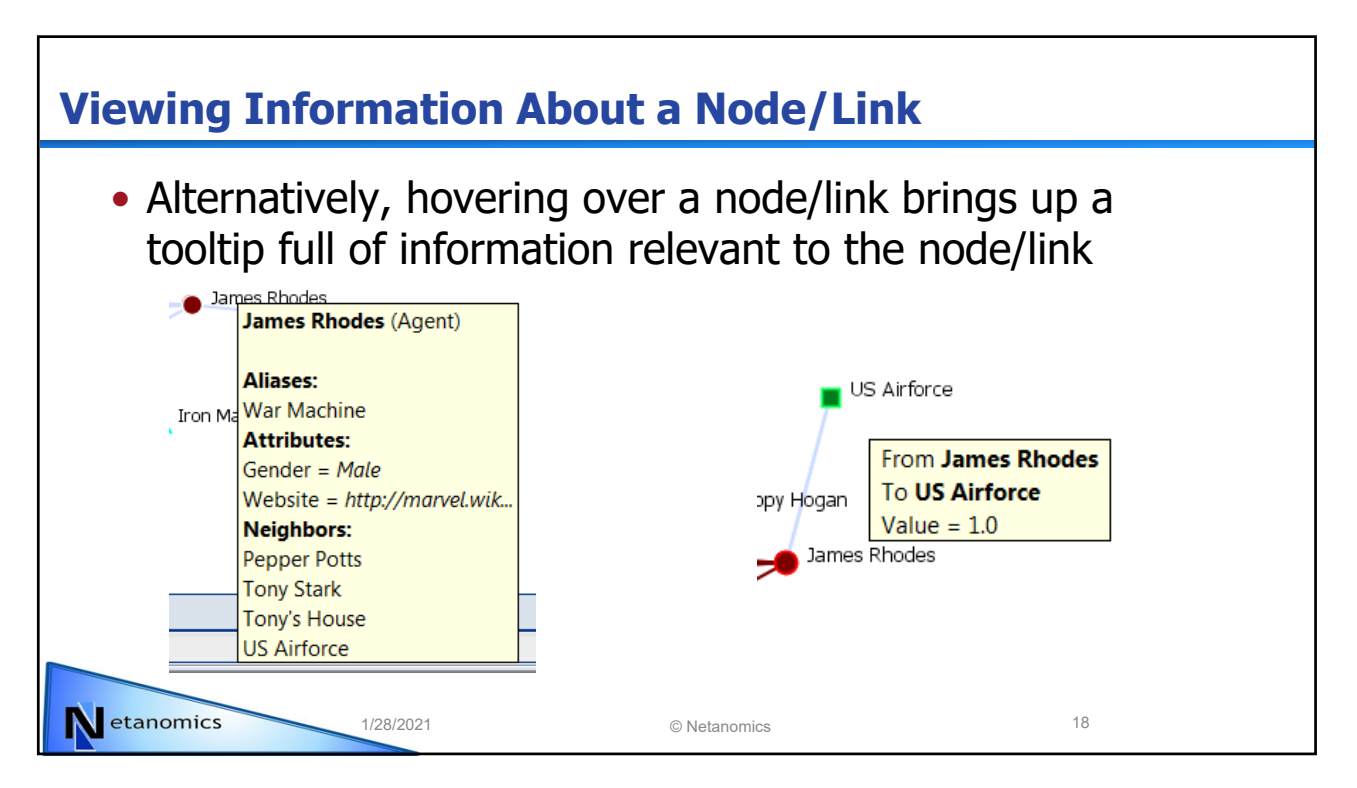

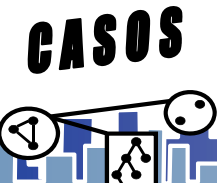

## **Manipulating the Visualization** • For any given node/link, there are dozens of ways we can change how they look. Color, shape, their labels, even if whether we want to show them or not. • Generally speaking, the Actions menu deals with visibility, while Node or Link Appearance alters how the elements are rendered. Netanomics 1/28/2021 © Netanomics 19

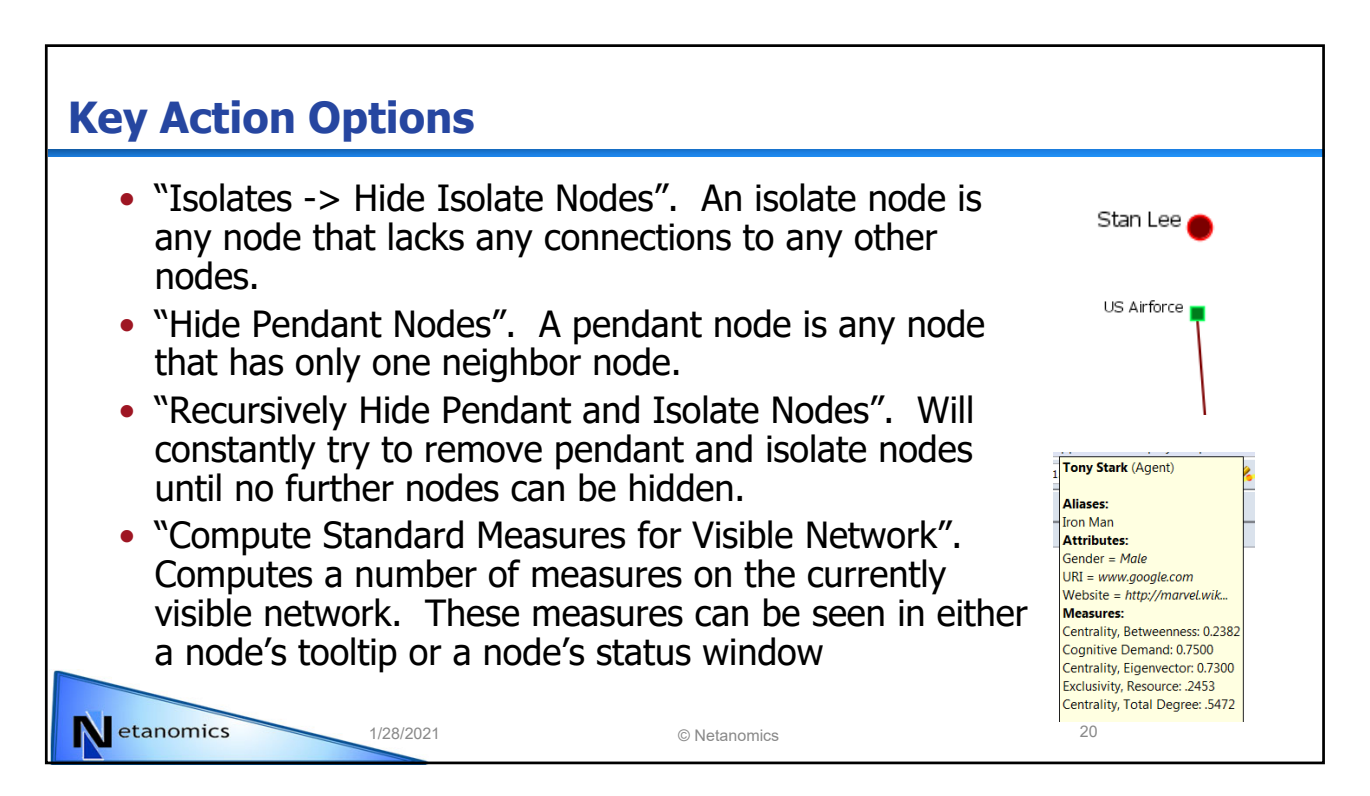

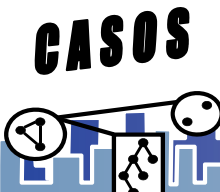

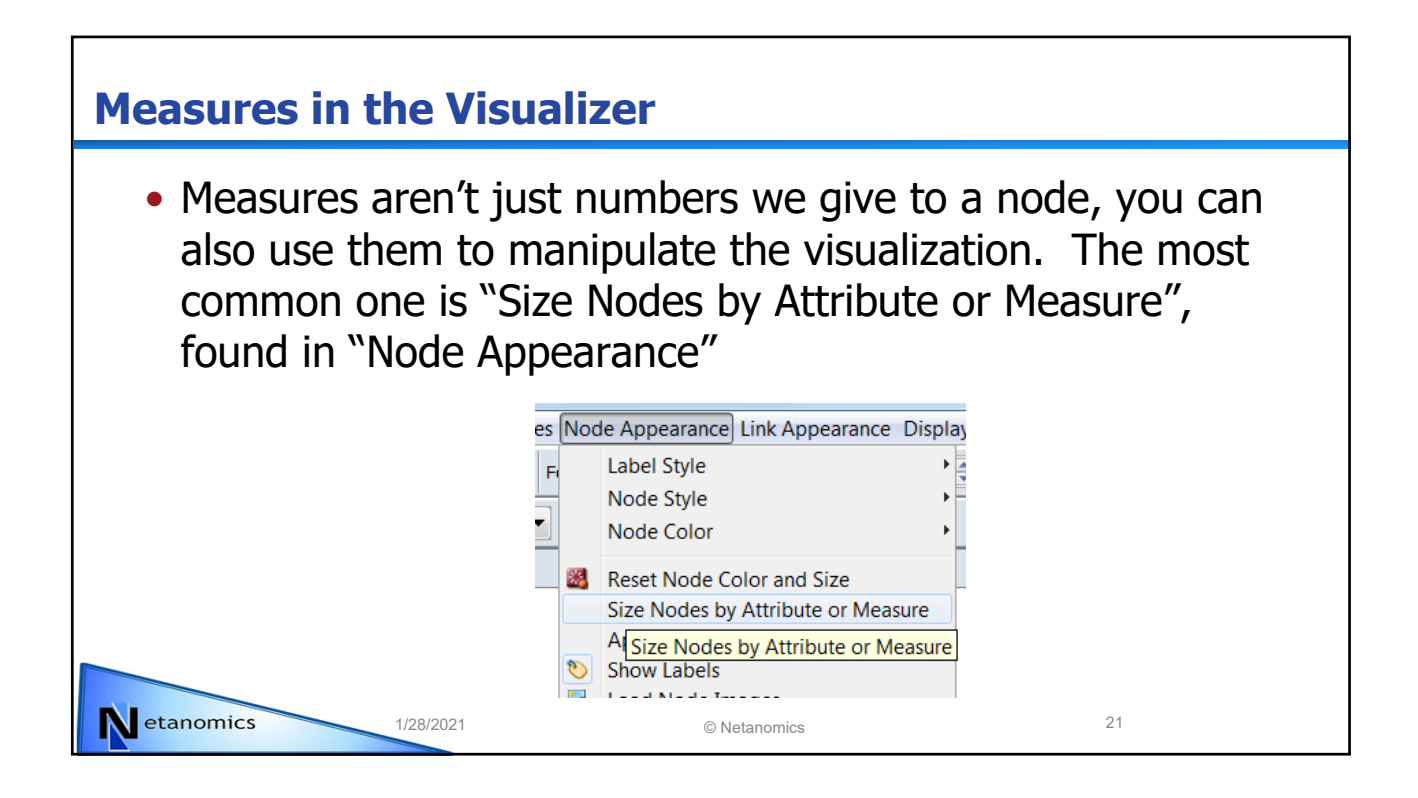

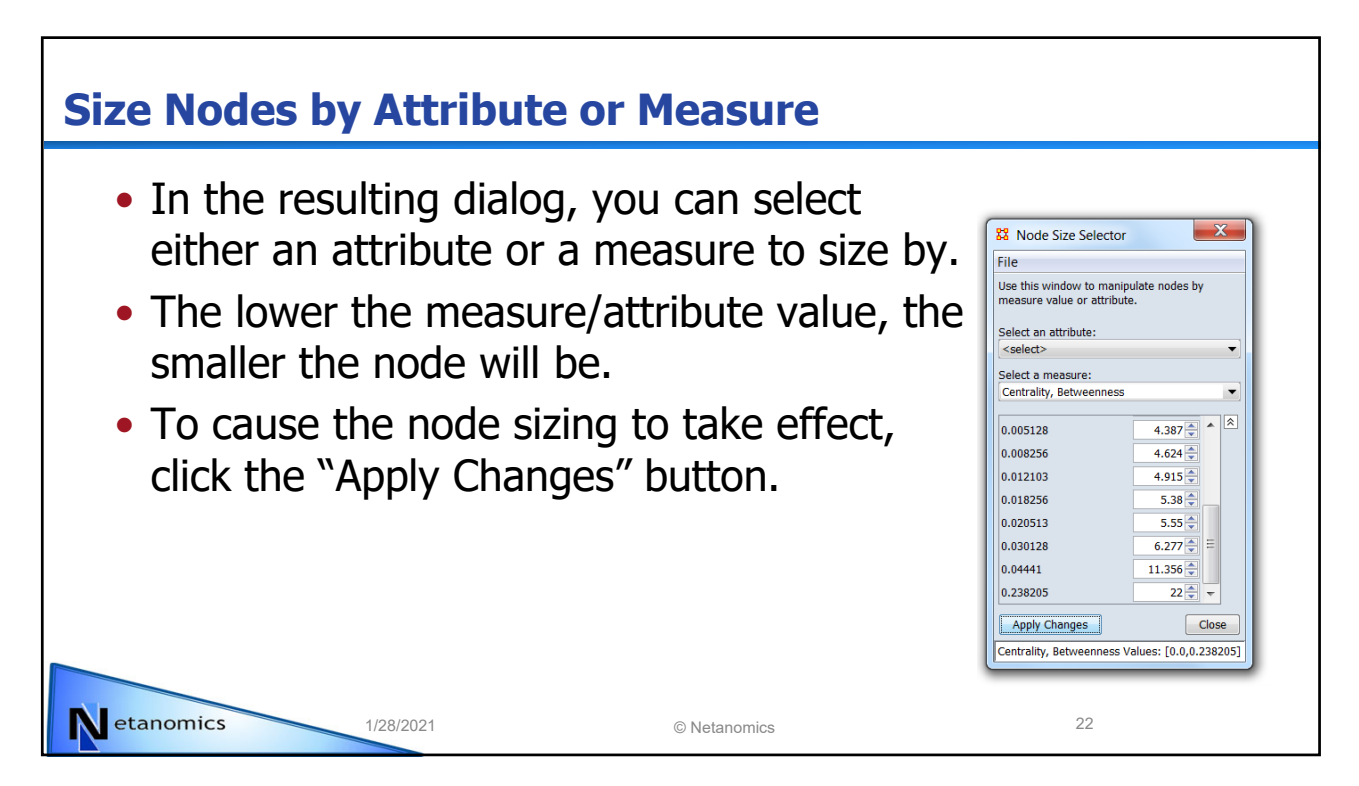

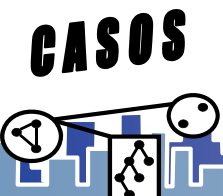

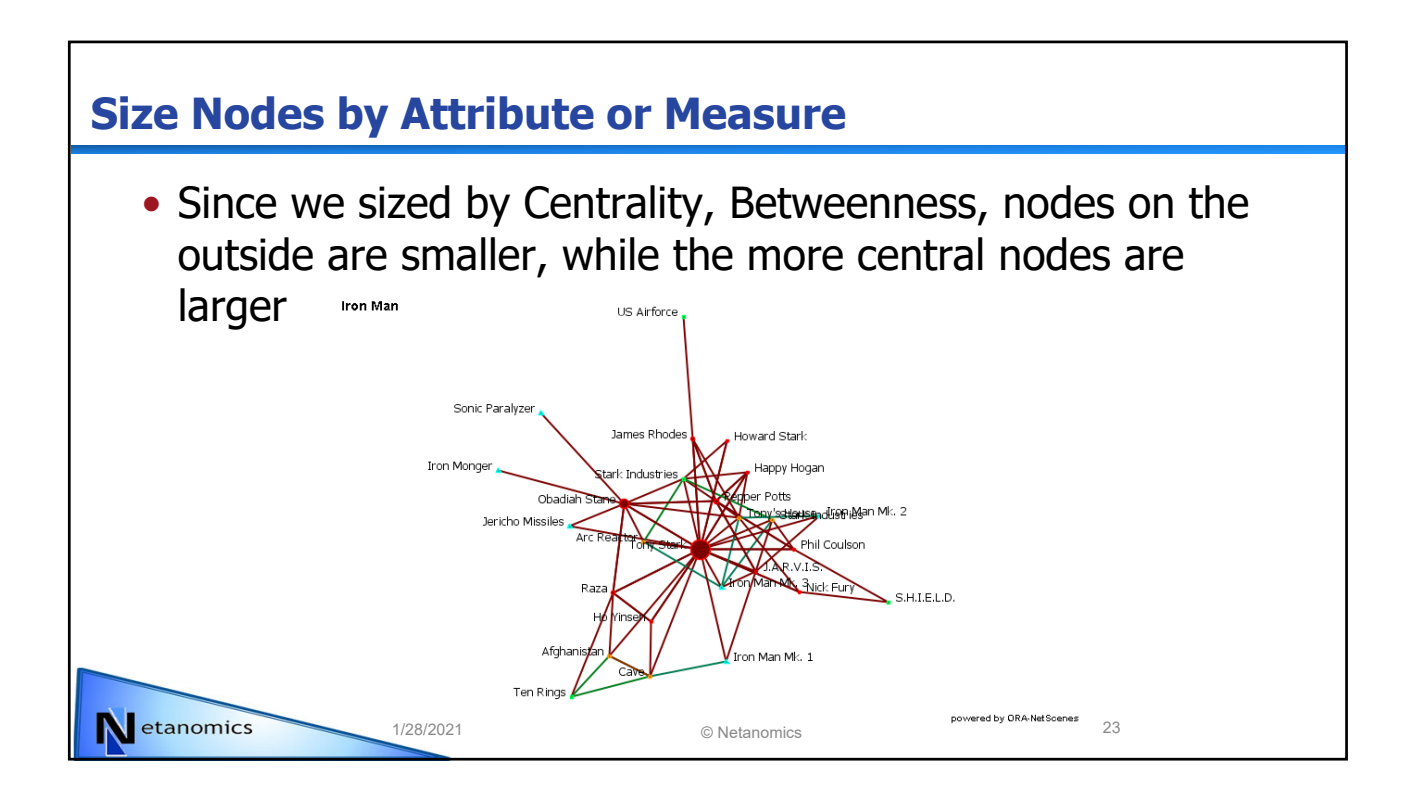

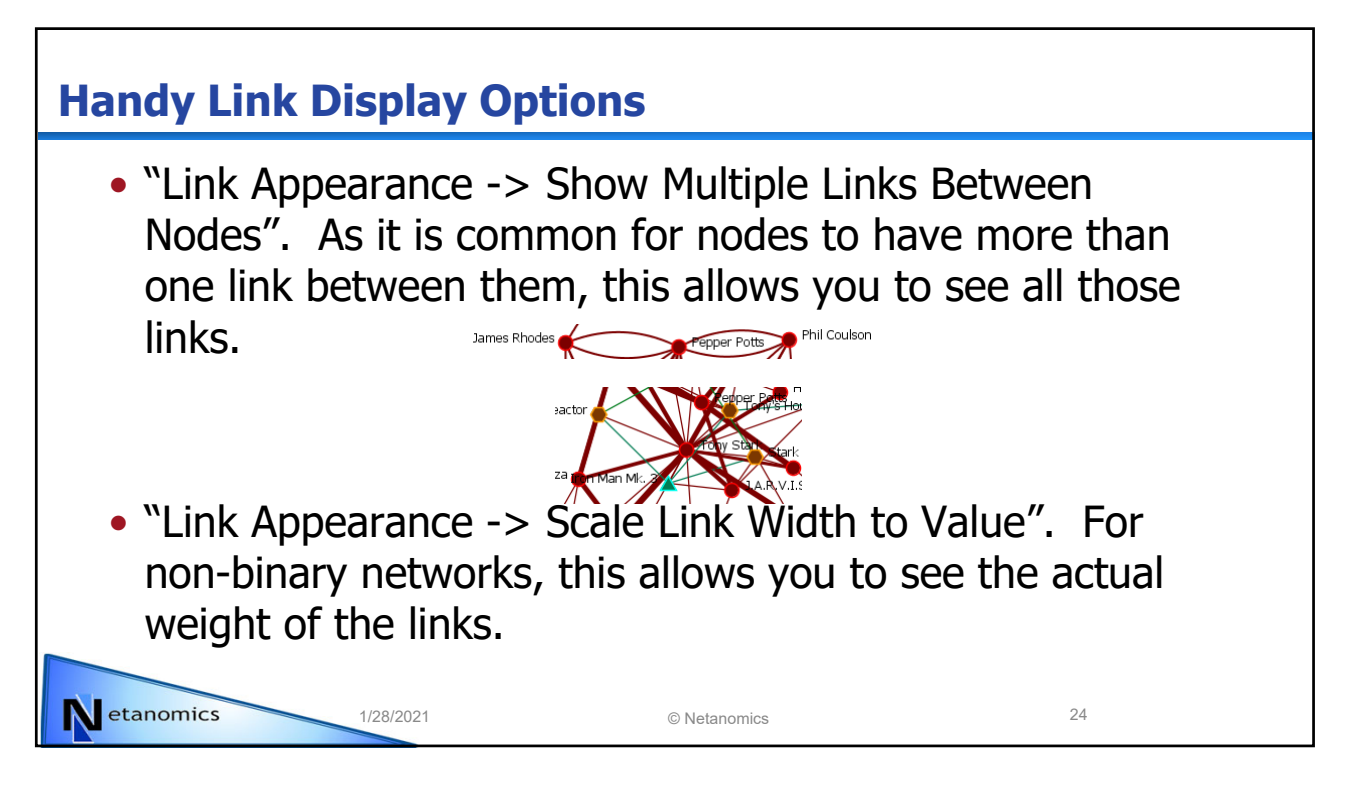

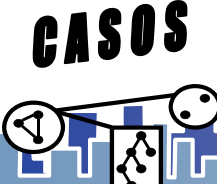

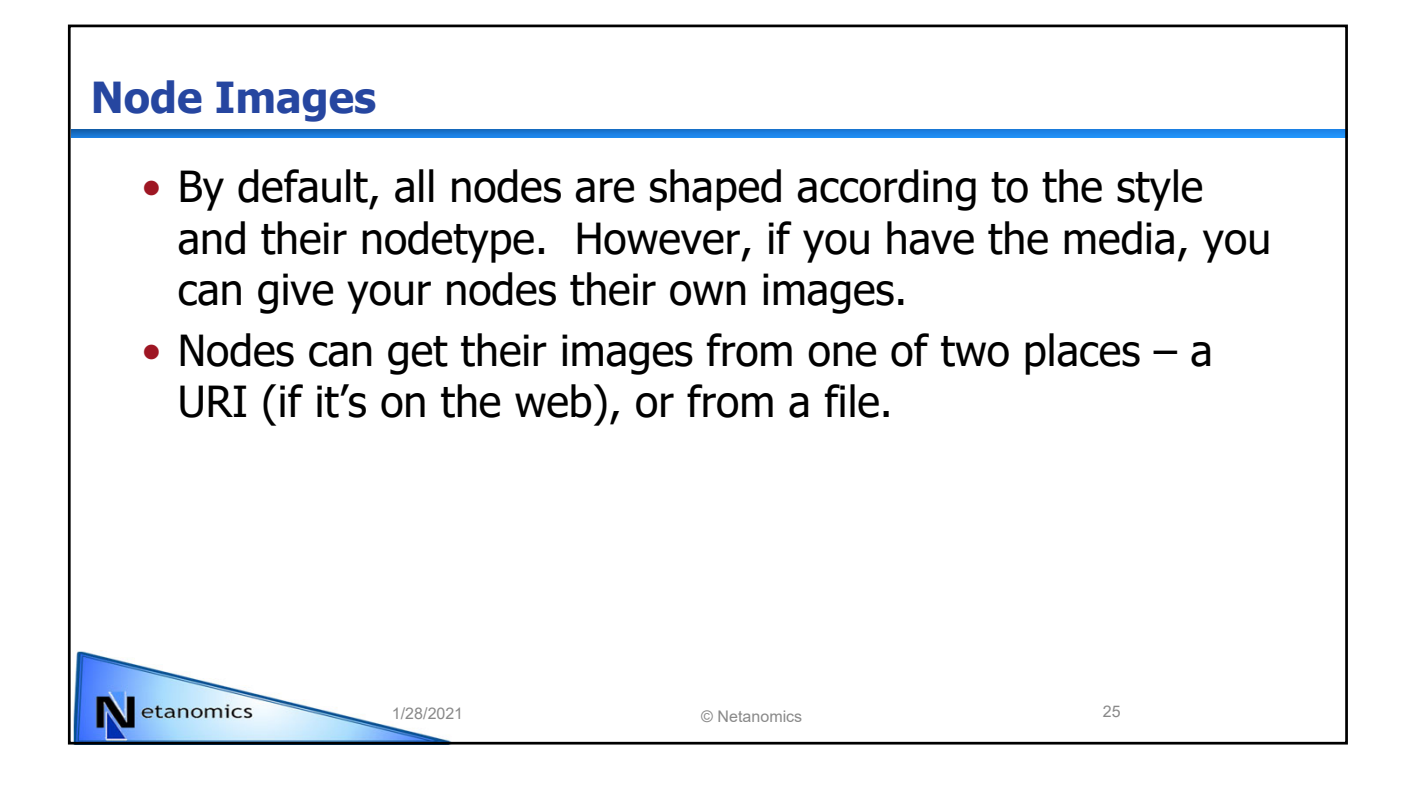

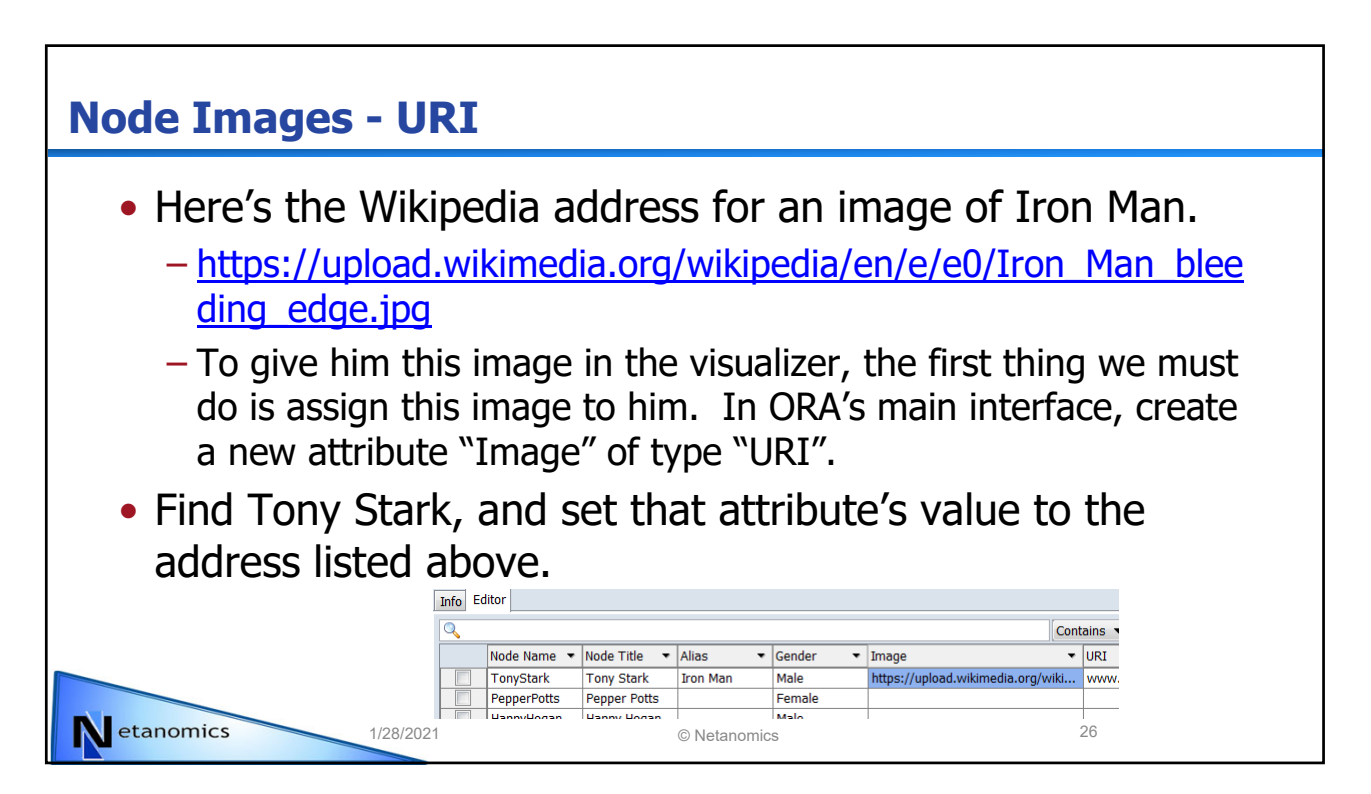

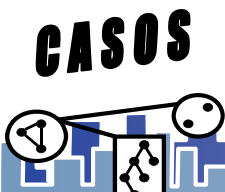

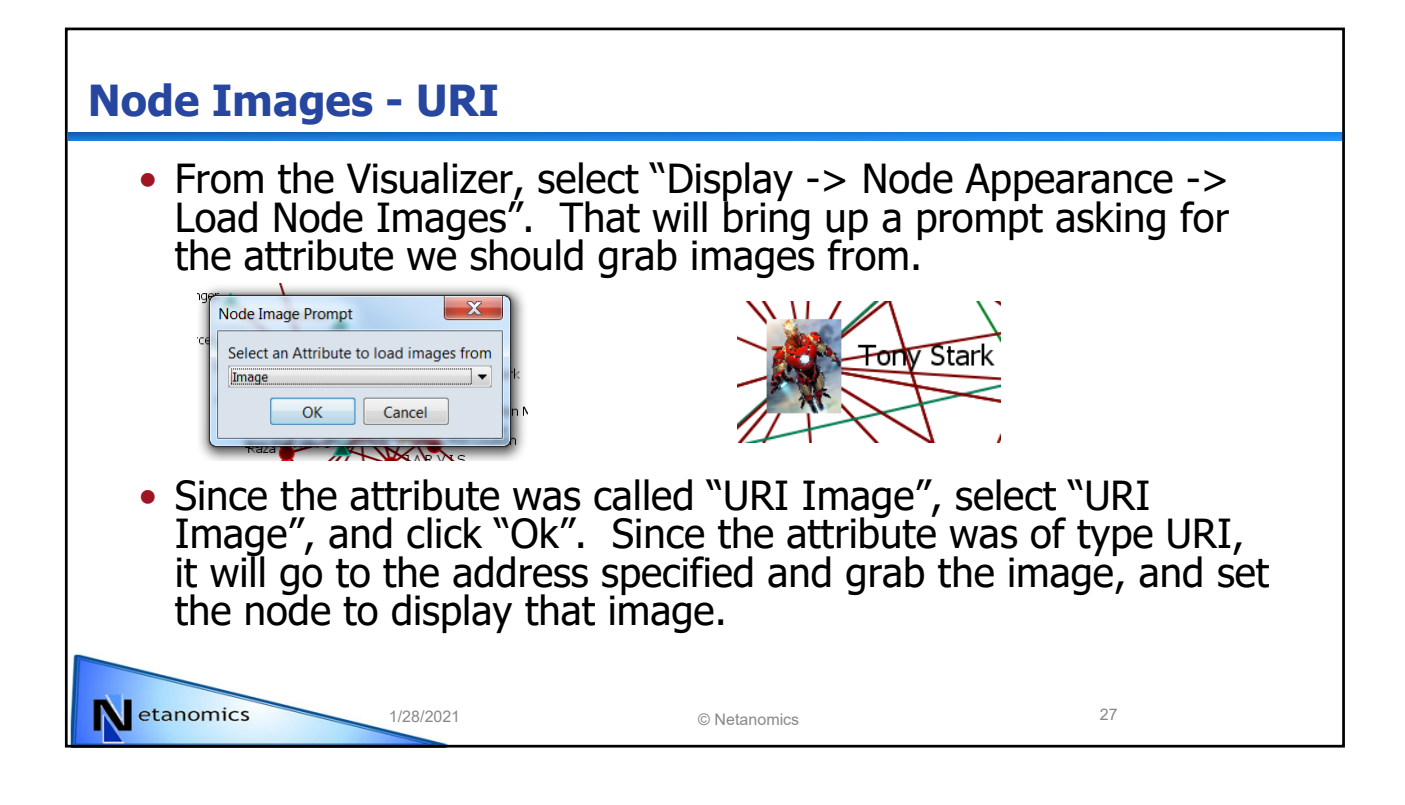

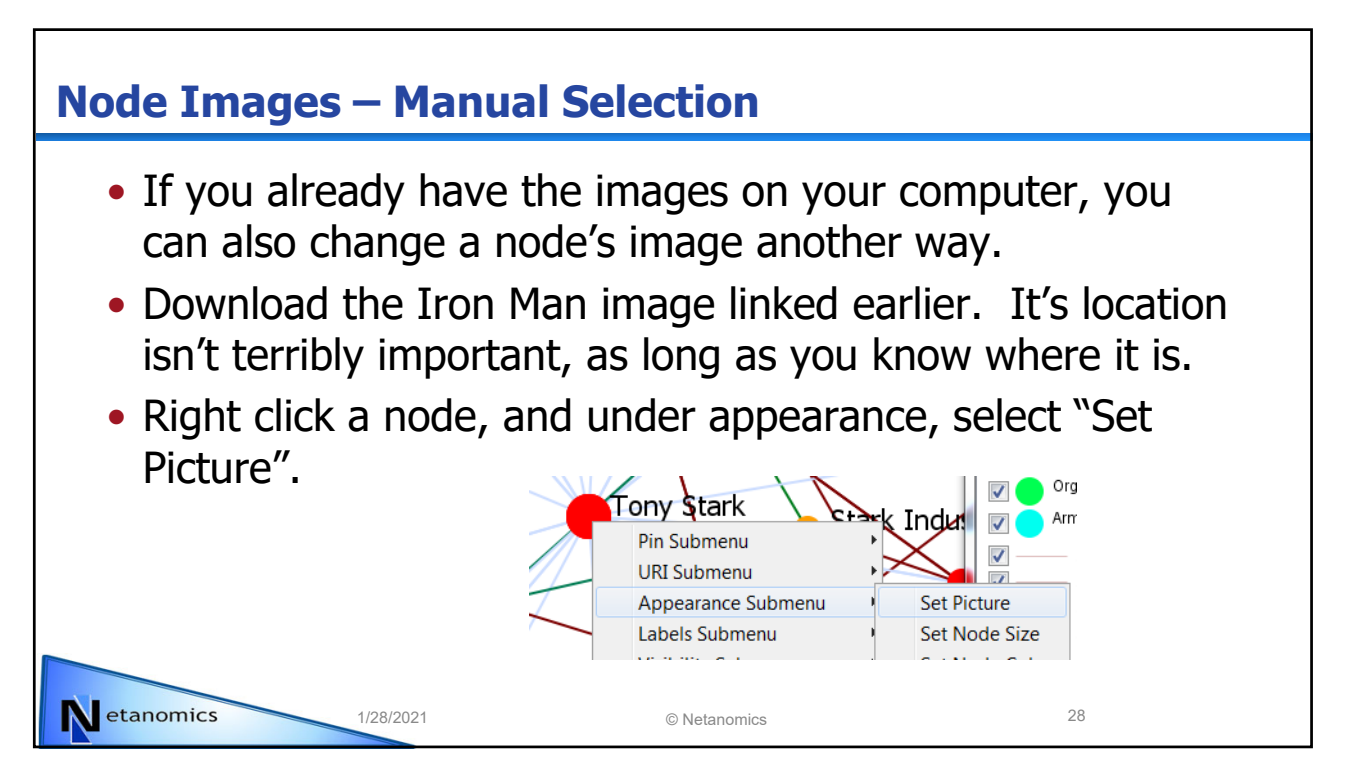

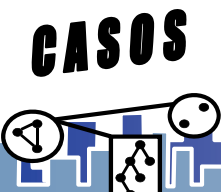

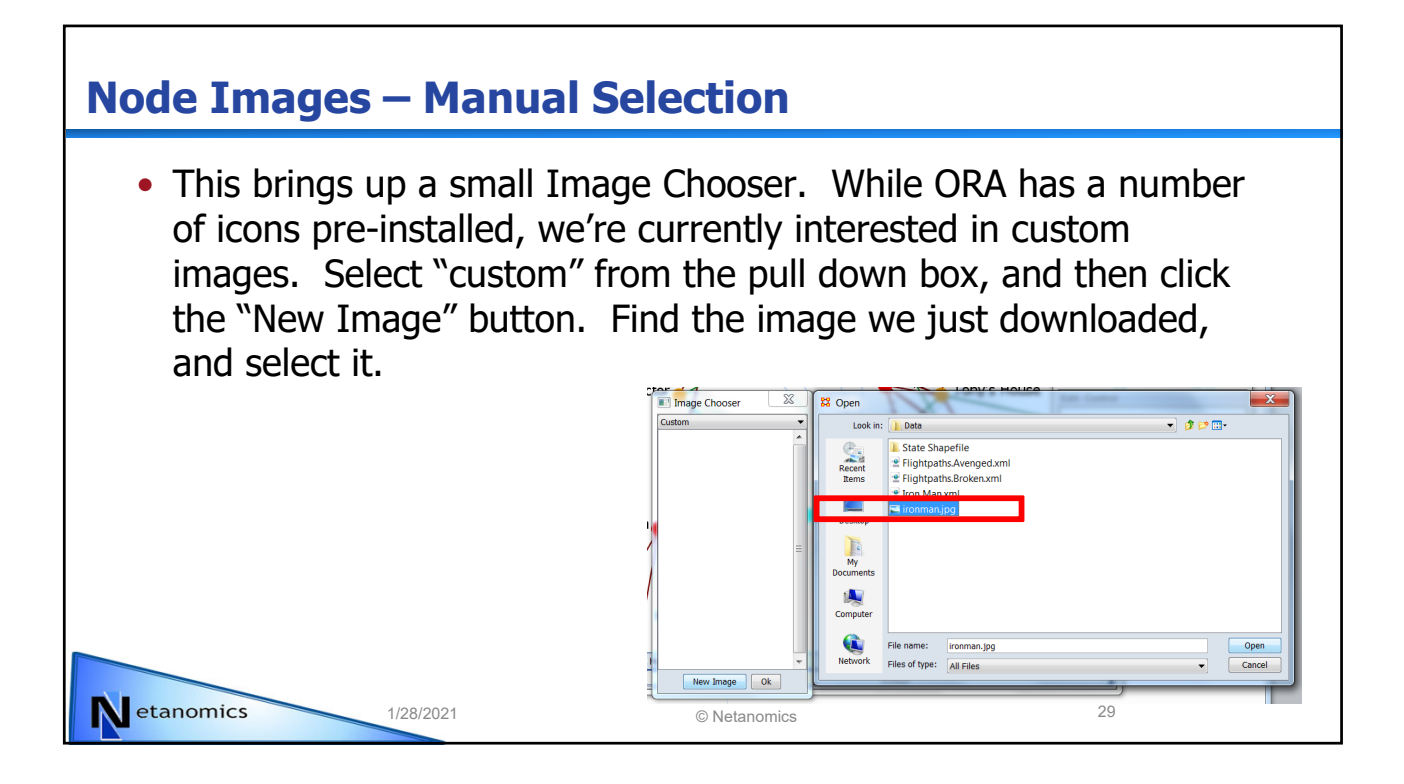

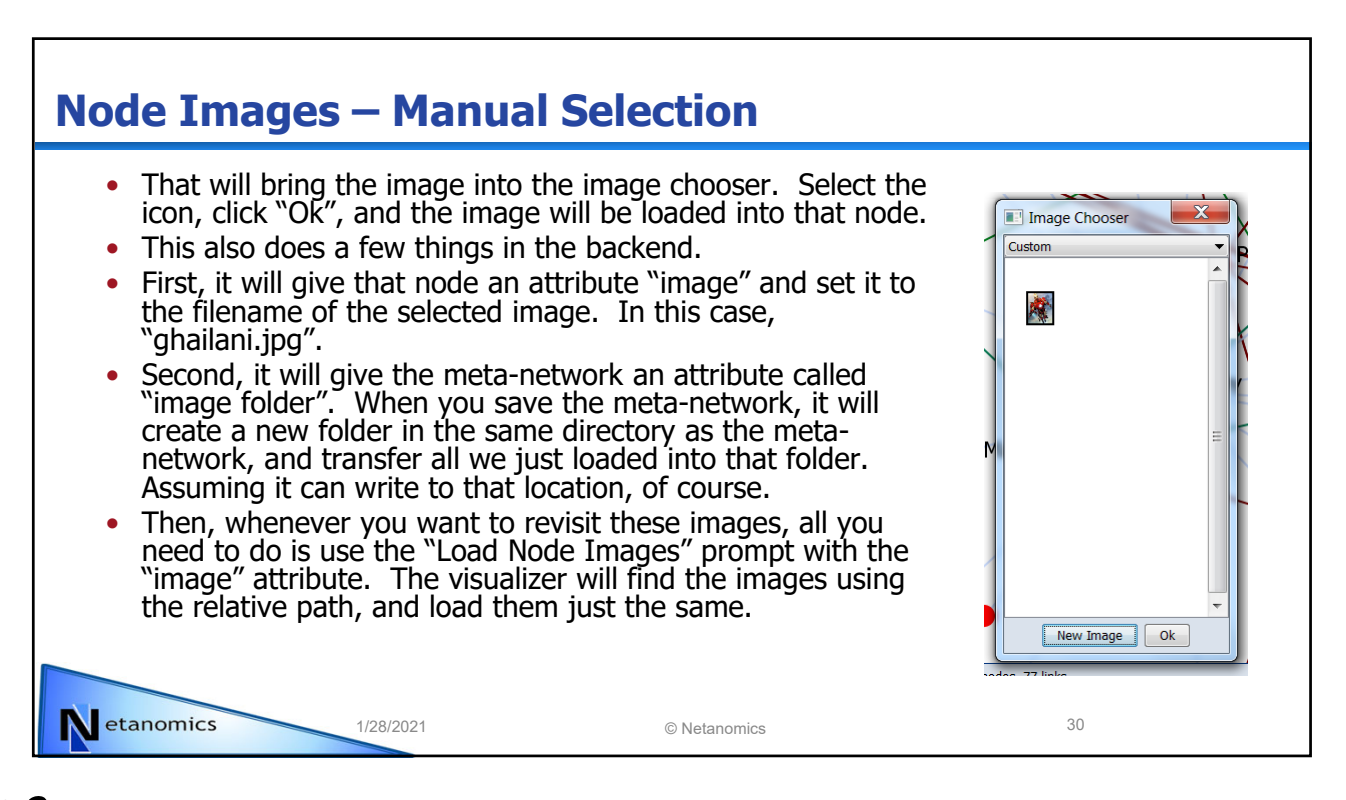

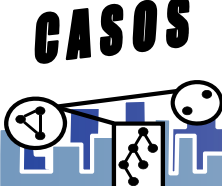

N etanomics

## **A Brief Introduction to Tools**

- Under the Tools menu you'll find a number of options to help you perform a number of different tasks. Some help you to perform tasks on only certain nodes/links, some are there to help you see information in a new way, while others help you show only the nodes you're interested in.
- For now, we'll focus on three of the tools the Sphere of Influence, the Path Finder, and the Node Locator

1/28/2021 © Netanomics 31

## **Sphere of Influence** • There Sphere of Influence tool allows you to St Sphere of Influence (Ego Network) see the ego net of a selected group of s window to view the sphere of influence (ego<br>one or more nodes from the list below. node(s). When used, it shows only the here of influence ray nodes/links in the ego net. Auto-Zoom • Should multiple nodes be selected, it shows les not connected to all a the union of those nodes' ego nets. • You have control over which node classes you want included in the ego net, how many degrees away from the ego nodes you want , and which nodes should act as the ego nodes. • This dialog always acts off of the true metanetwork, unless the "use only visible…" option is selected.  $0/27S$ Netanomics 1/28/2021 © Netanomics 32

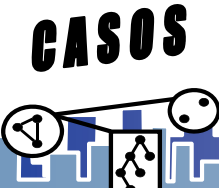

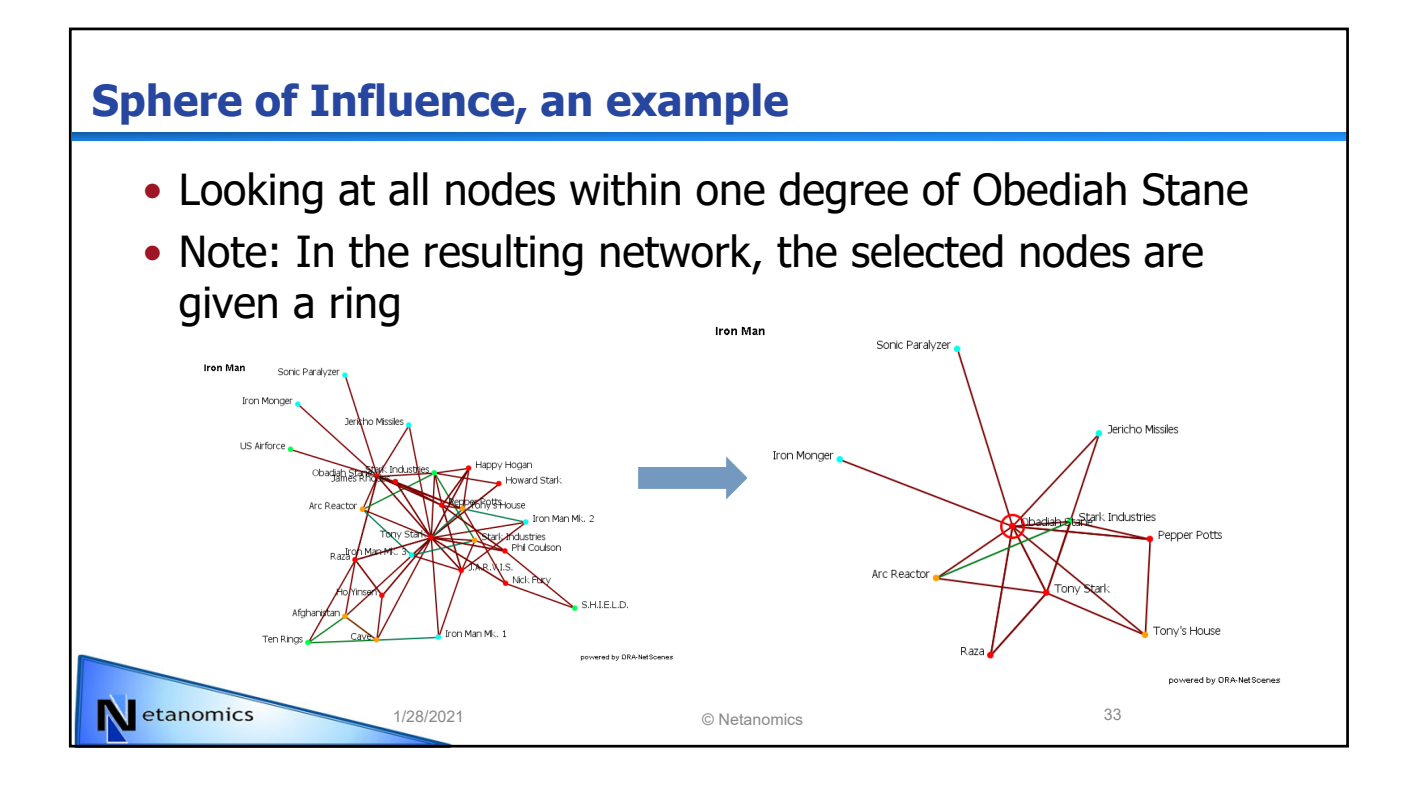

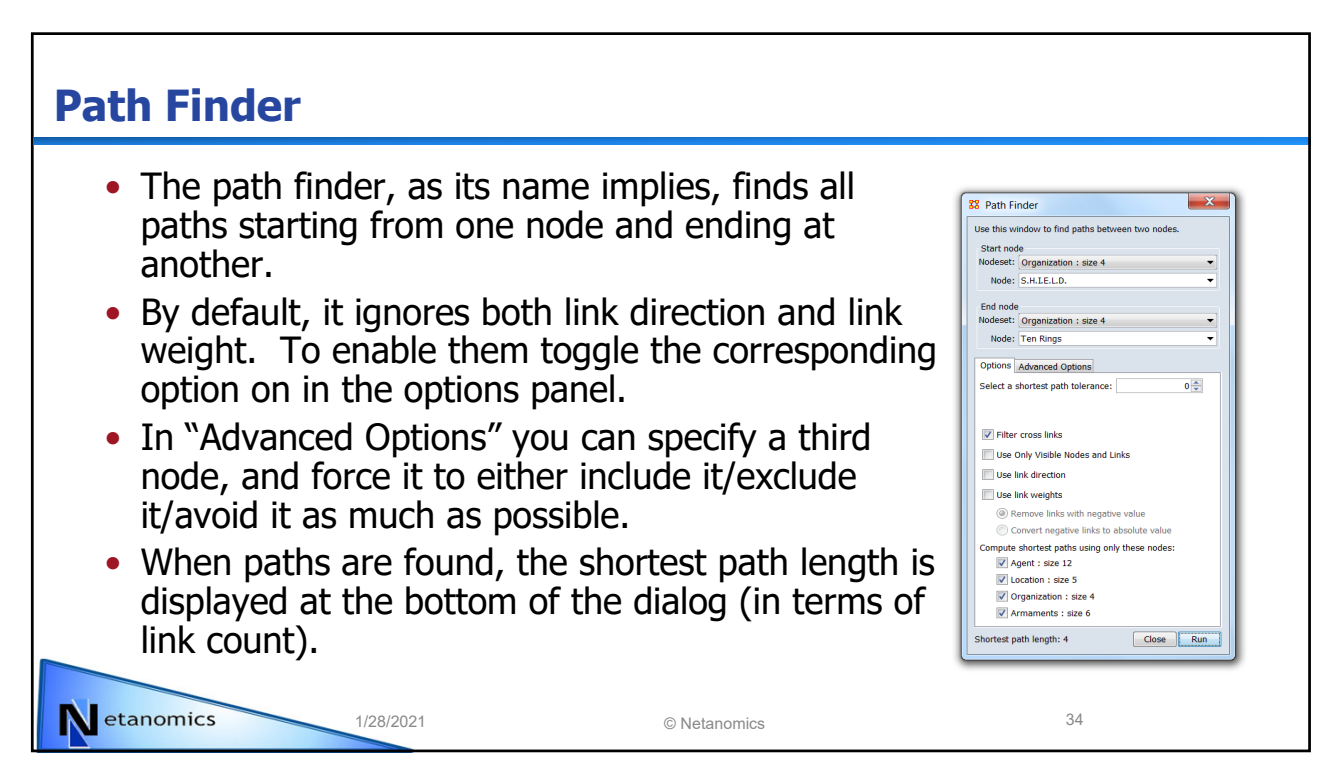

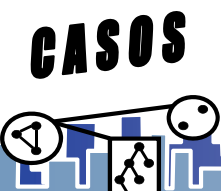

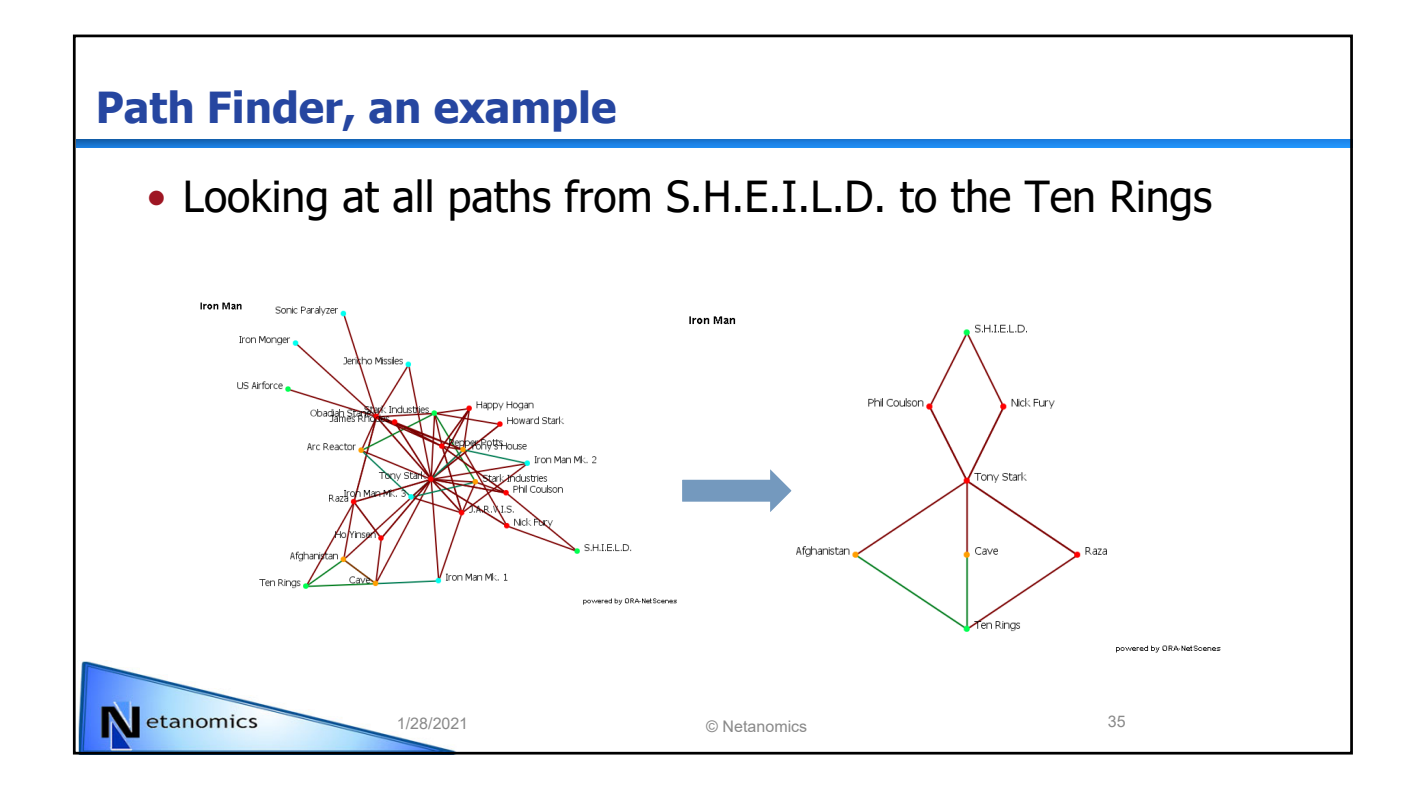

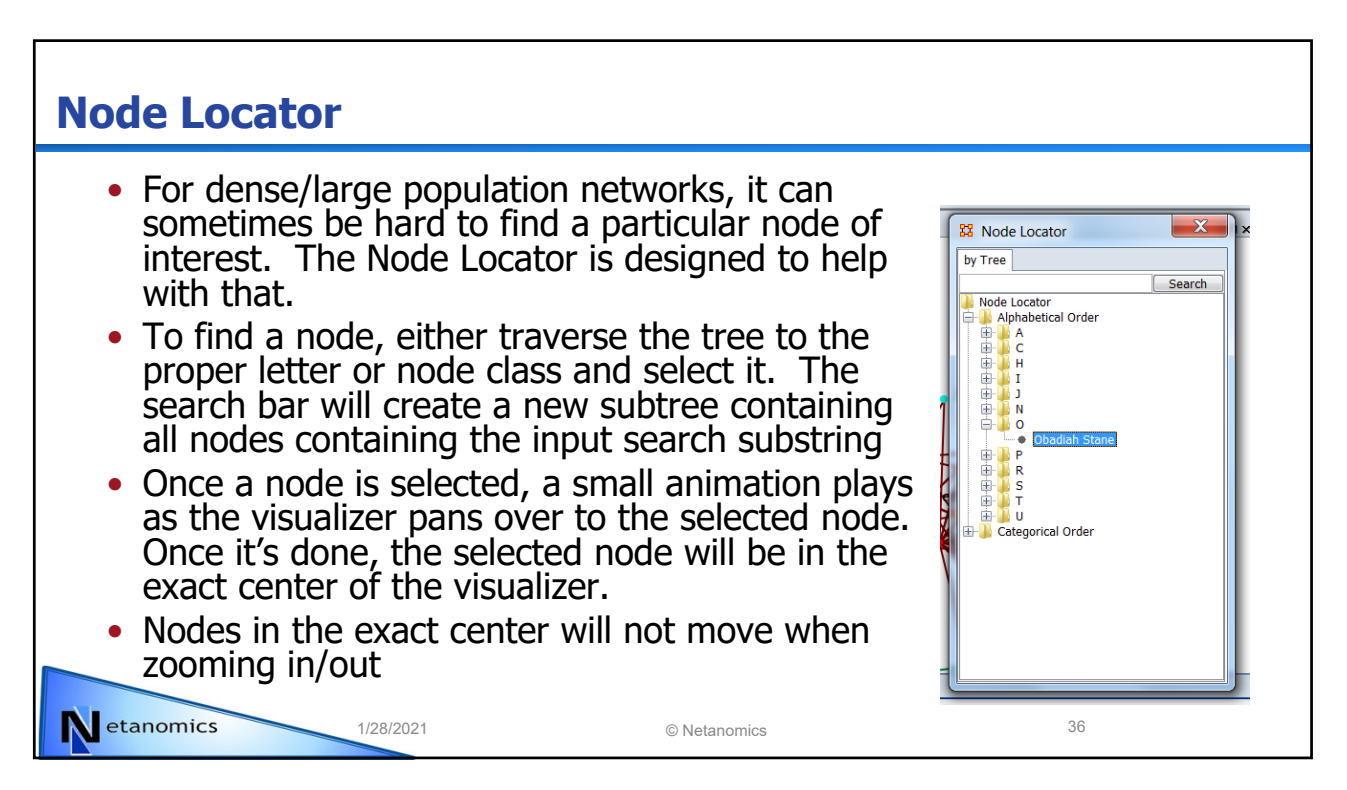

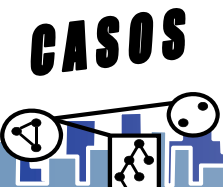

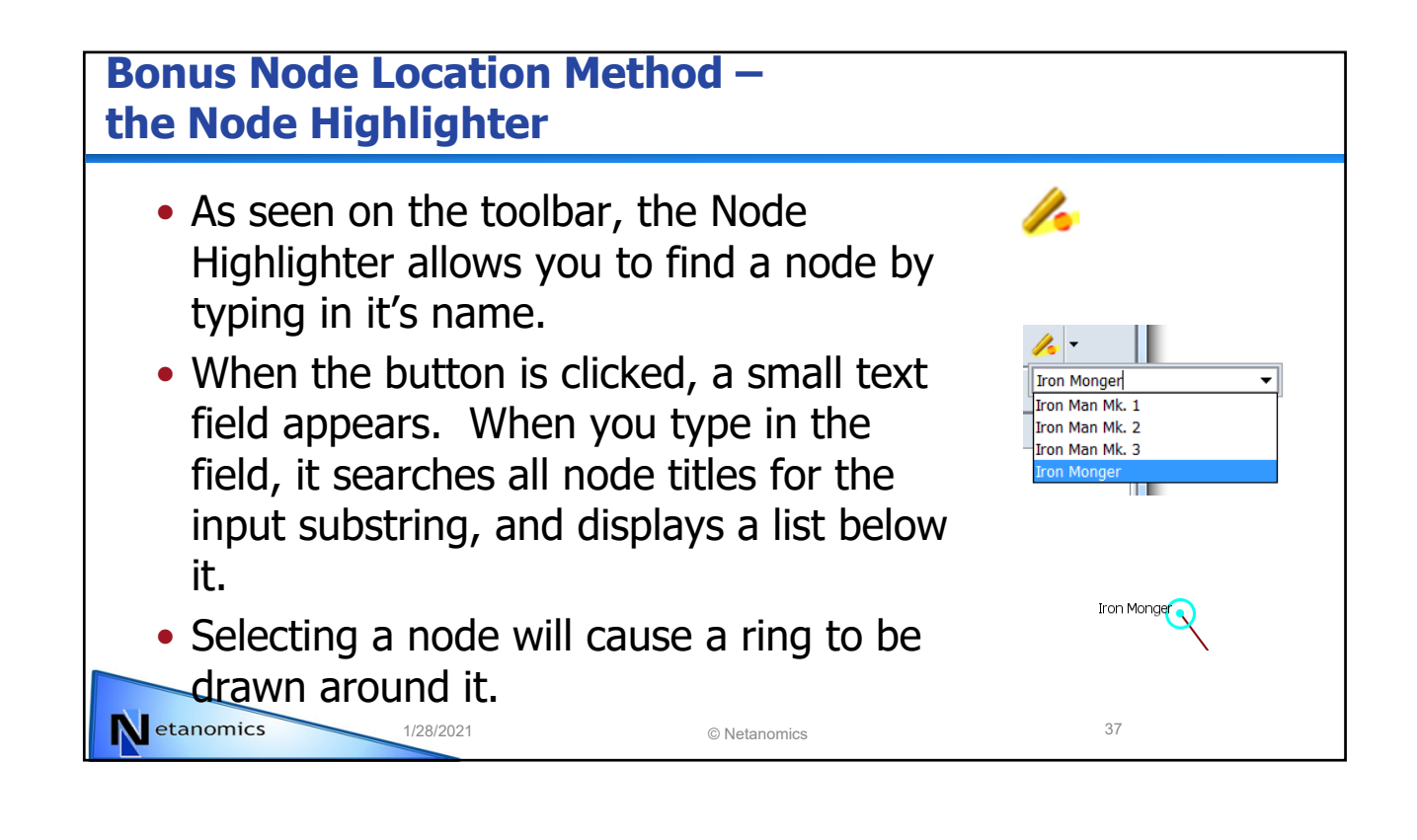

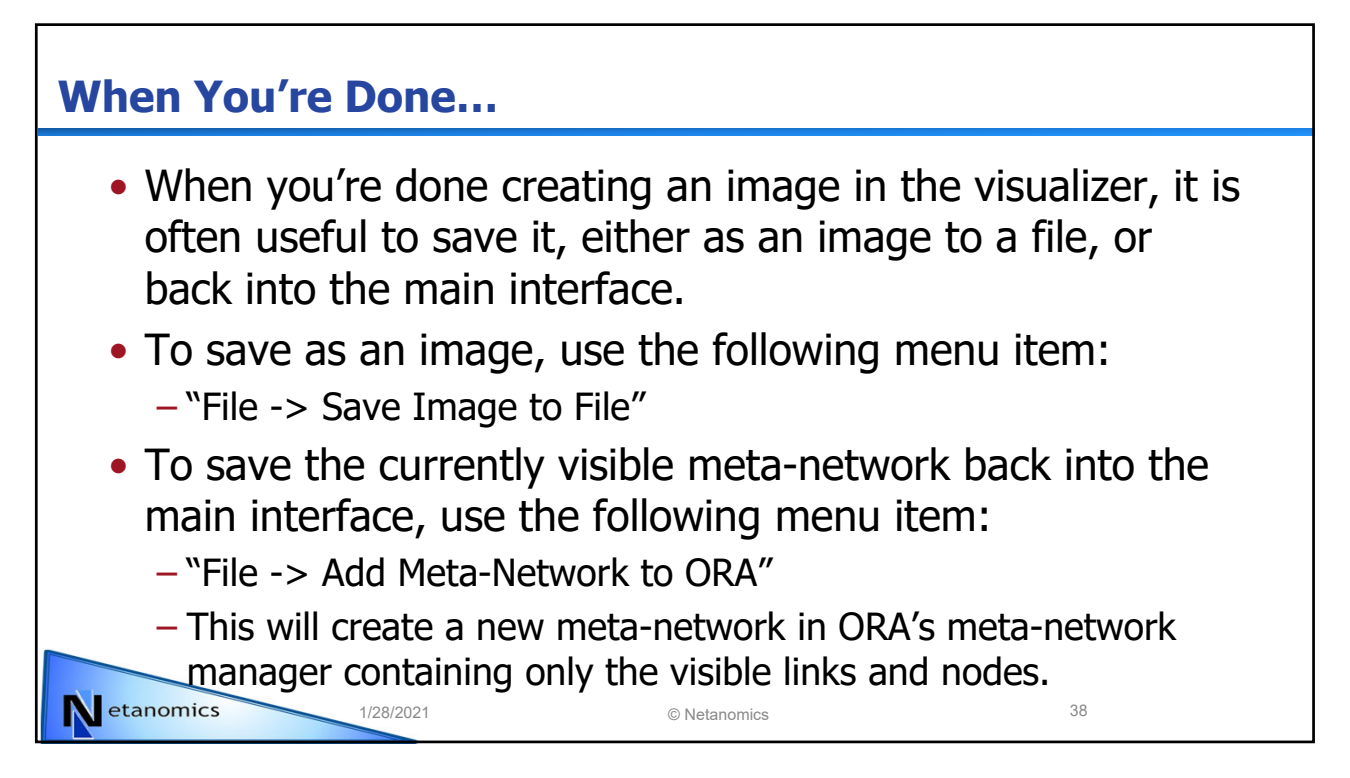

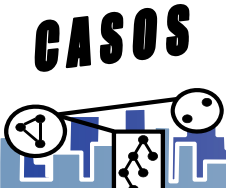